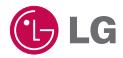

Настоящее руководство частично может не соответствовать телефону. Это зависит от установленного программного обеспечения и оператора услуг мобильной связи.

Людям с нарушениями зрения не рекомендуется пользоваться данным телефоном, так как клавиатура расположена на сенсорном экране.

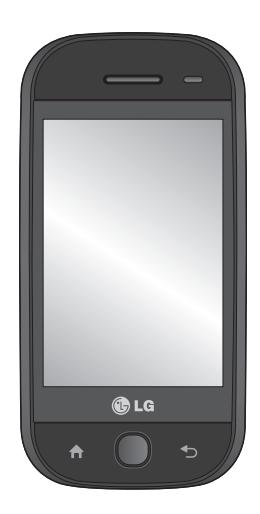

Руководство пользователя GW620

Поздравляем с приобретением функционального компактного телефона GW620 компании LG, оснащенного новейшими цифровыми технологиями мобильной связи.

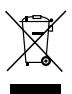

#### Утилизация старого оборудования

- 1 Символ на устройстве, изображающий перечеркнутое мусорное ведро на колесах, означает, что на изделие распространяется Директива 2002/96/СЕ.
- 2 Электрические и электронные устройства не должны утилизироваться с бытовым мусором. Их следует сдавать на специализированные пункты сбора, указанные центральными или местными органами власти.
- 3 Правильная утилизация старого оборудования поможет предотвратить потенциально вредное воздействие на окружающую среду и здоровье человека.
- 4 Для получения более подробных сведений об утилизации оборудования обратитесь в администрацию города. службу, занимающуюся утилизацией или в магазин, где был приобретен продукт.

# Содержание

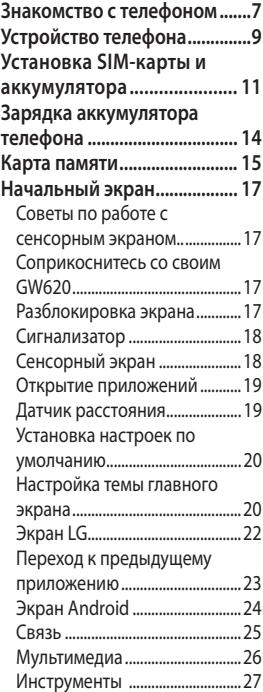

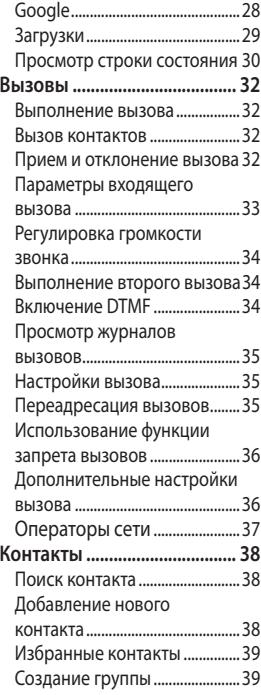

# Содержание

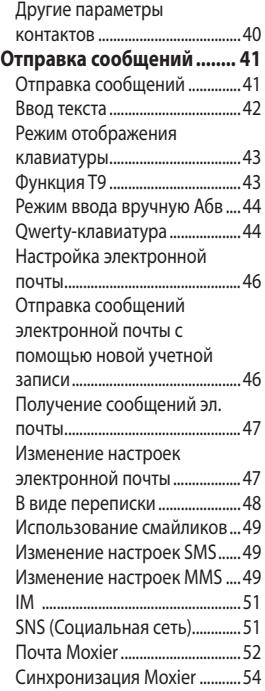

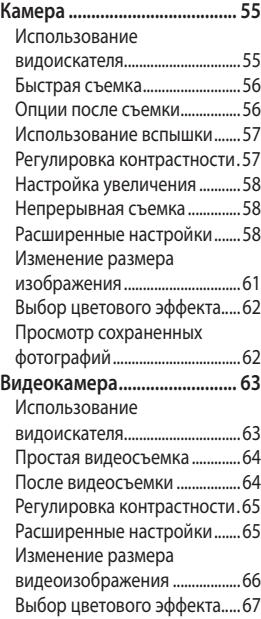

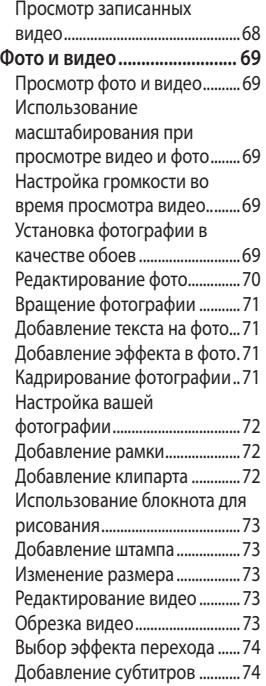

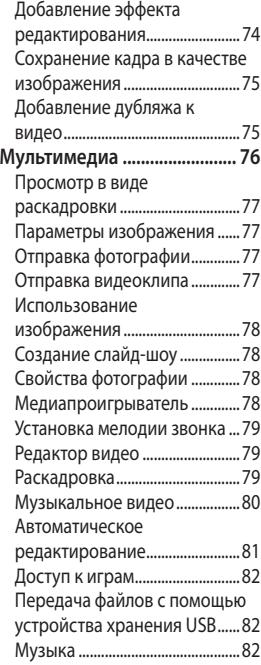

# Содержание

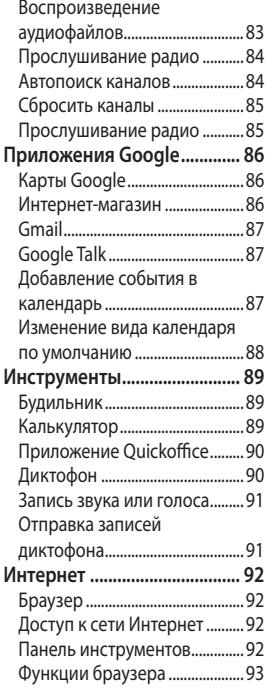

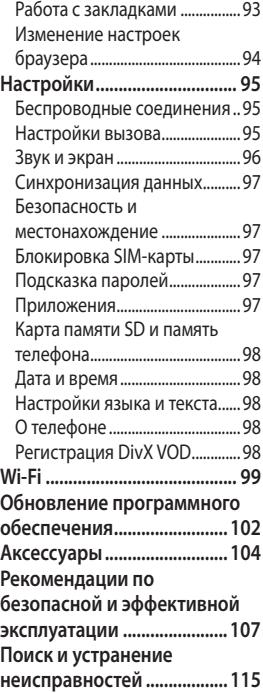

# Знакомство с телефоном

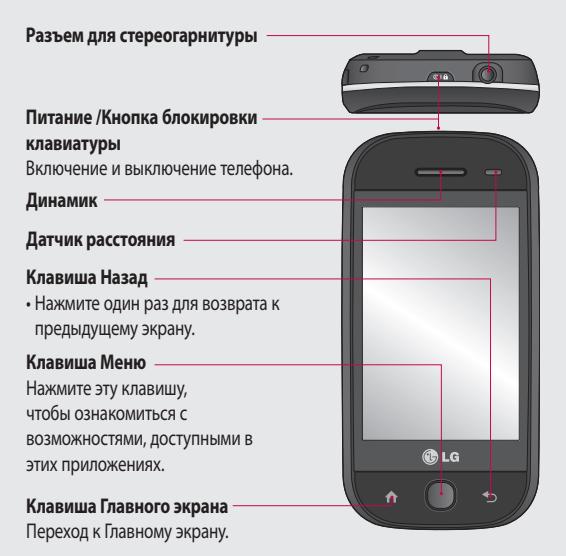

**ВНИМАНИЕ!** Не кладите на телефон тяжелые предметы и не садитесь на него. Это может привести к повреждению ЖК-дисплея и сенсорной панели. Не накрывайте защитную пленку датчика расстояния ЖК-дисплея. Это может стать причиной неправильной работы датчика.

# Знакомство с телефоном

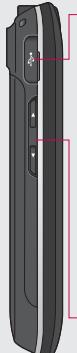

**Зарядное устройство, кабель для передачи данных (USB-кабель)**

**СОВЕТ:** Перед подключением USB-кабеля дождитесь, пока телефон включится и зарегистрируется в сети.

### **Клавиши регулировки громкости**

- **В режиме ожидания:**  громкость сигнала клавиатуры.
- **Во время вызова:**  регулировка громкости динамика.
- **При воспроизведении музыкальных файлов:** регулировка громкости.

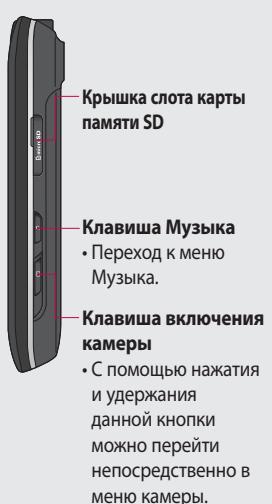

# Устройство телефона

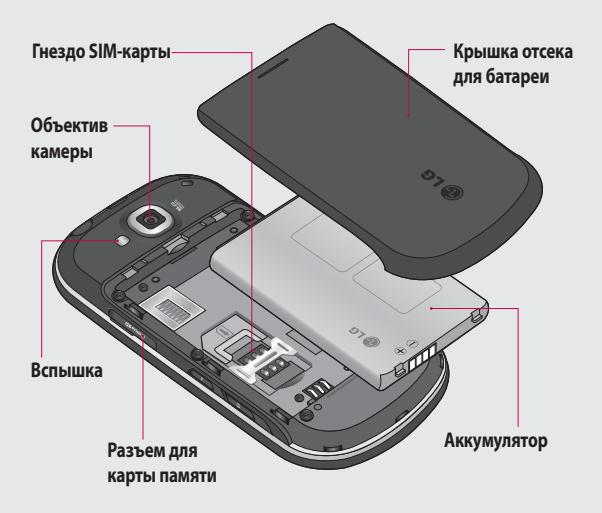

# Устройство телефона

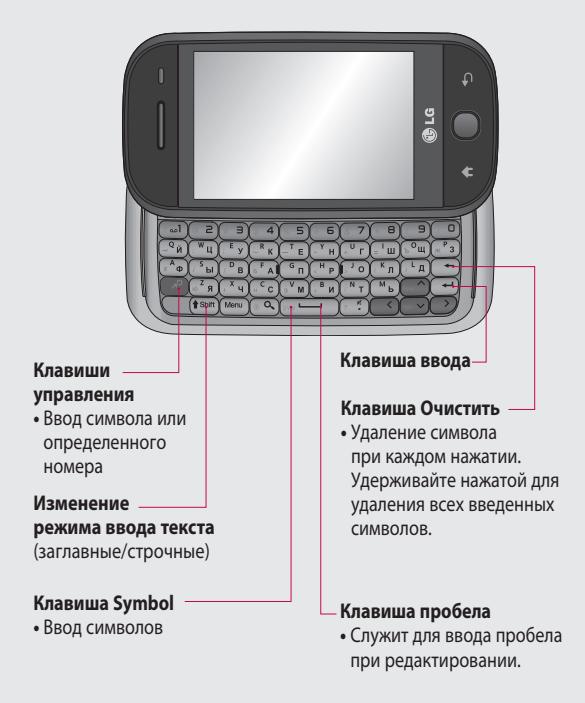

# Установка SIM-карты и аккумулятора

### **Снимте крышку отсека 1 Извлеките батарею аккумулятора**

Чтобы открыть батарейный отсек, нажмите на кнопку батарейного отсека, расположенную на нижней части телефона, а затем сдвиньте крышку вверх.

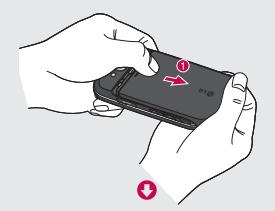

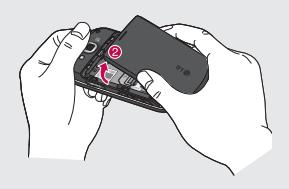

#### **2**

Извлеките аккумулятор из отсека, удерживая его за верхний край.

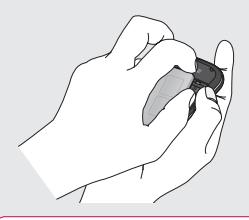

**ВНИМАНИЕ!** Не извлекайте аккумулятор, когда телефон включен, так как это может привести к повреждению телефона.

## Установка SIM-карты и аккумулятора

#### **Установите SIM-карту 3**

Вставьте SIM-карту в держатель SIM-карты. Убедитесь, что карта установлена позолоченными контактами вниз. Чтобы извлечь SIM-карту, слегка нажмите на нее до щелчка. Осторожно извлеките ее.

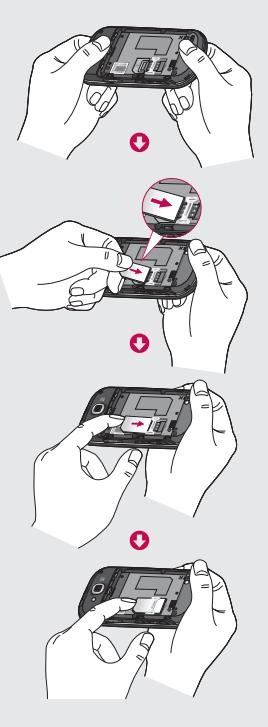

#### **Вставьте аккумулятор 4**

Вставьте верхнюю часть аккумулятора в верхнюю часть отсека для аккумулятора. Убедитесь, что контакты аккумулятора совпадают с контактами телефона. Нажмите на нижнюю часть аккумулятора, чтобы он зафиксировался со щелчком.

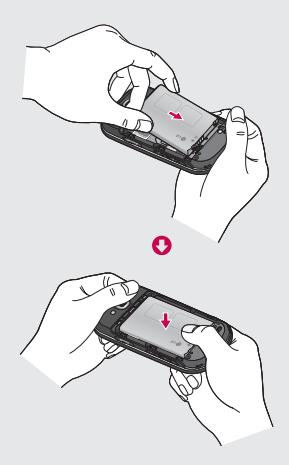

# Зарядка аккумулятора телефона

Откройте крышку разъема для подключения зарядного устройства, расположенную на боковой панели телефона GW620. Подключите зарядное устройство к телефону и электрической розетке. Телефон GW620 зарядился полностью, если вы видите ...

**ПРИМЕЧАНИЕ**. При первом использовании аккумулятор необходимо зарядить полностью, чтобы продлить срок его службы.

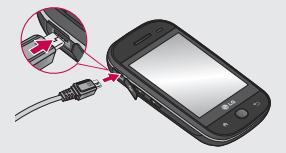

**ПРИМЕЧАНИЕ:** GW620 оснащен встроенной антенной. Будьте осторожны, не повредите заднюю поверхность устройства, это может привести к ухудшению его работы.

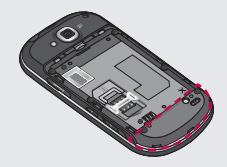

# Карта памяти

#### **Установка карты памяти**

Объем памяти телефона можно увеличить с помощью карты памяти.

**ПРИМЕЧАНИЕ.** Карта памяти приобретается отдельно.

Вставьте карту памяти в разъем, чтобы она зафиксировалась с щелчком. Убедитесь, что карта расположена позолоченными контактами вниз.

**ВНИМАНИЕ!** При установке карты памяти будьте аккуратны, иначе она может быть повреждена.

**ПРИМЕЧАНИЕ.** Чтобы делать фототграфии и видеоклипы требуется установить карту памяти SD. Фотографии и видеоклипы сохраняются только на карту памяти SD. Загрузка файлов из Интернета также возможна только при наличии установленной карты памяти SD.

**ПРИМЕЧАНИЕ.** При извлечении карты памяти SD из GW620, выберите Настройки - Карта SD и память телефона. Для безопасного извлечения коснитесь Извлечение карты SD.

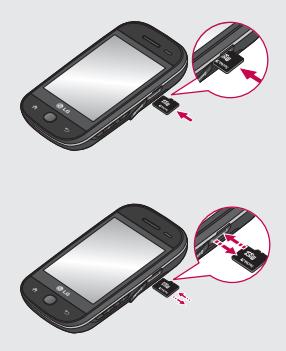

# Карта памяти

## Форматирование карты памяти

Карта памяти может быть уже отформатирована. Если нет, перед использованием карту памяти необходимо отформатировать.

ПРИМЕЧАНИЕ. При форматировании все файлы будут удалены.

- 1 Выберите Настройки.
- 2 Прокрутите и коснитесь Карта SD и память телефона. затем прокрутите и выберите Форматировать карту SD.
- З Нажмите Форматировать карту SD, а затем подтвердите выбор.
- 4 Если необходимо, введите пароль. Карта будет отформатирована, и ее можно будет использовать.

ПРИМЕЧАНИЕ. Если на карте памяти сохранены файлы, после форматирования структура папок может быть изменена, так как все файлы будут удалены.

## Перенос контактов

Чтобы перенести контакты с SIM-карты на телефон, выполните следующие действия.

- **1** Коснитесь и нажмите клавишу Меню.
- **2** Выберите Контакты на SIMкарте.
- З Выберите Импортировать все или выберите имена по одному.

На главном экране можно получить доступ к элементам меню, совершать вызовы, просматривать состояние телефона и многое другое.

## **Советы по работе с сенсорным экраном.**

Начальный экран идеально подходит для начала работы с сенсорным экраном.

Для выбора пункта меню коснитесь его значка.

- Не нажимайте слишком сильно. Сенсорный экран очень чувствителен и распознает даже легкие прикосновения. •••
- Касайтесь необходимых элементов кончиком пальца. Будьте осторожны, чтобы не коснуться других элементов.
- Когда подсветка экрана выключилась, нажмите кнопку питания или удерживайте кнопку клавишу Меню.

Если телефон GW620 не используется, отображается начальный экран.

## **Соприкоснитесь со своим GW620**

Пользовательский интерфейс основан на двух типах основных экранов. Для перемещения между экранами просто быстро проведите по дисплею справа налево или в обратном направлении. • Если испо<br>нача<br>Сопри GW62<br>Сопри в Сопри В<br>Основа экран<br>для перве<br>належили нажми<br>Разбл<br>Разбл<br>Укран.<br>Укран.

## **Разблокировка экрана**

Когда экран заблокирован, нажмите и удерживайте клавишу Меню или коснитесь и удерживайте **П** на сенсорном экране, чтобы разблокировать экран.

## **Сигнализатор**

Коснитесь и удерживайте область строки состояния на экране, переместите вниз. Здесь можно проверить состояние соединения WiFi и Bluetooth, а также просмотреть другие уведомления.<br>А Карта SD извлечена

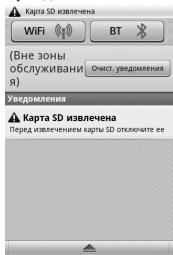

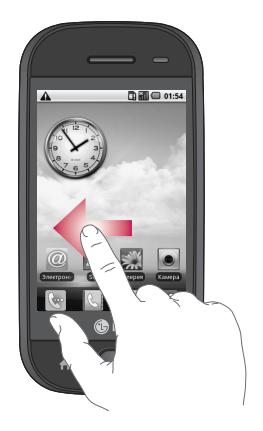

## **Сенсорный экран**

Кнопки на сенсорном экране телефона GW620 постоянно меняются в зависимости от выбранного задания. На некоторых экранах также доступна вертикальная и горизонтальная прокрутка.

#### **Горизонтальная прокрутка**

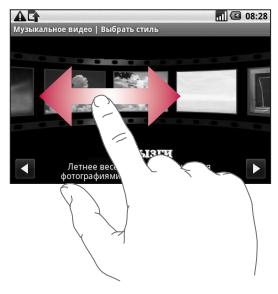

#### **Вертикальная прокрутка**

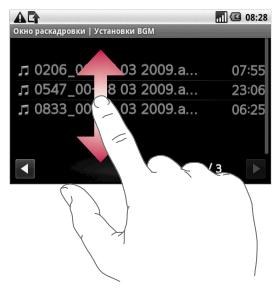

## **Открытие приложений**

Чтобы запустить приложение, просто коснитесь его значка.

## **Датчик расстояния**

При приеме и совершении вызовов этот датчик автоматически отключает подсветку и блокирует сенсорную клавиатуру, когда телефон поднесен к уху. Это продлевает время работы от батареи и предотвращает неправильную работу сенсорной клавиатуры, блокируя ее на время вызова. Пользователям, таким образом, нет необходимости в разблокировании телефона при поиске контактов в телефонной книге, во время вызовов.

## Установка настроек по умолчанию

GW620 оснащен двумя экранами Android и LG. В качестве основного можно выбрать любой экран. Выбрав основной экран по умолчанию, вы всегда будете возвращаться к нему, если коснетесь

Чтобы изменить основной экран по умолчанию, в меню выберите пункт Главный экран, или в режиме ожидания коснитесь кнопки домашнего экрана.

## Настройка темы главного экрана

На основном экране нажмите клавишу Меню выберите

## Установить тему экрана.

Выберите тему по умолчанию или приложение. Выберите Обои + значок или Только значок, если вы хотите оставить текущую фоновую картинку и изменить только ИКОНКУ.

Выбрав Приложение и Обои + значок, вы сможете просмотреть множество различных вариантов обоев И ИКОНОК.

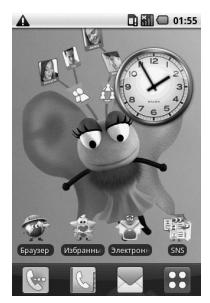

Вы также можете добавить желаемые иконки на основной экран.

Чтобы добавить иконки-ярлыки на основной экран:

**Для экрана Android :** находясь в меню, коснитесь и удерживайте иконку, и она добавится на основной экран

**Для экрана LG :** находясь в меню, коснитесь иконки и, удерживая ее, перетащите на панель В. Э. Добавление на главный экран . Чтобы удалить только что добавленную иконку с основного экрана, коснитесь ее и, удерживая, перетащите в .

Чтобы переместить иконку в другую группу, коснитесь нужной иконки и, удерживая ее, перетащите в другую группу. Вы также можете изменить название группы. Коснитесь и удерживайте название группы и введите новое название. Нажав клавишу Меню, вы можете добавить до 6 новых групп. Выберите **Сбросить** группы, если хотите вернуться к исходному варианту.

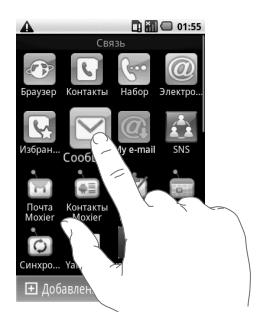

## Экран LG

## Клавиши быстрого доступа

Клавиши быстрого доступа. расположенные на главном экране, обеспечивают быстрый и удобный доступ к наиболее часто используемым функциям.

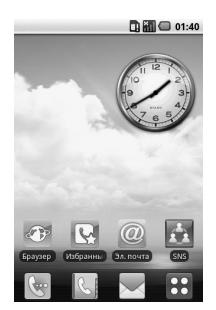

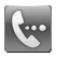

Коснитесь для активации панели набора номера, чтобы совершить вызов. Наберите номер и **КОСНИТЕСЬ ВЫЗОВ.** 

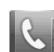

Коснитесь, чтобы открыть телефонную книгу. Для поиска номера введите имя контакта с помошью клавиатуры. Также можно создавать новые контакты и изменять уже существующие.

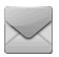

Коснитесь, чтобы перейти в меню Сообшения. Здесь можно создавать SMS сообшения.

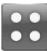

Коснитесь, чтобы открыть главное меню.

Нажмите и удерживайте основной экран, чтобы появились четыре доступные опции

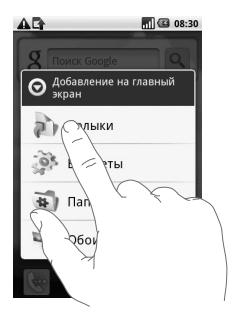

На основной экран вы можете добавить клавиши быстрого доступа, виджеты, папки, а также выбрать фоновую картинку. Например, выберите Папки, затем Новая папка. На основном экране появится новая папка. Чтобы ее удалить, нажмите и удерживайте папку и перетащите ее в .

Нажмите Обои, чтобы установить фоновую картинку, выбрав изображение из Галереи или коллекции обоев.

**ПРИМЕЧАНИЕ:** функция доступна для экранов Android и LG.

**Переход к предыдущему приложению**

Коснитесь и удерживайте , появится окошко с недавно использованными приложениями.

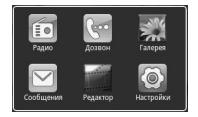

## Экран Android

Вы можете пользоваться поиском Google с основного экрана

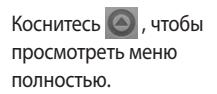

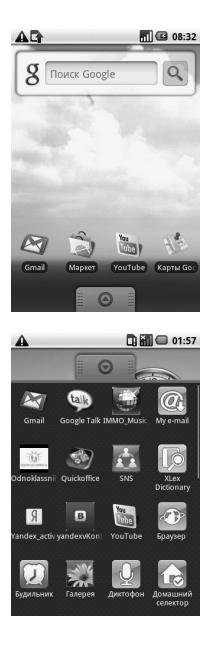

## **Связь**

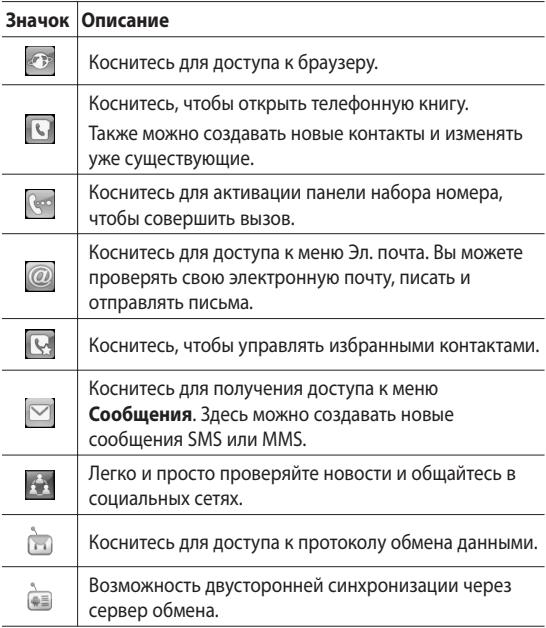

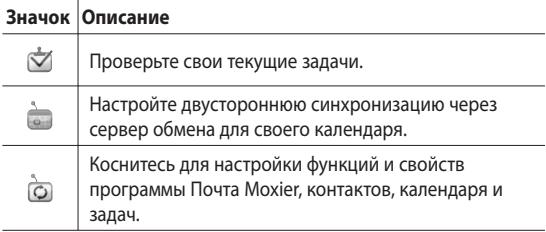

## **Мультимедиа**

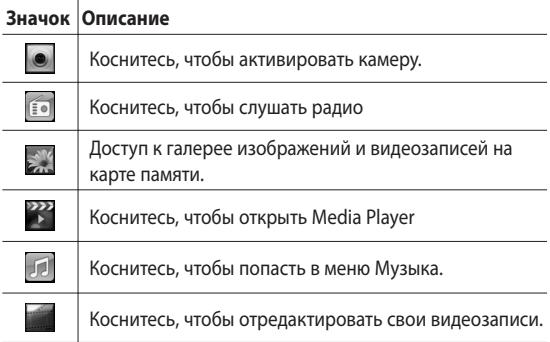

## **Инструменты**

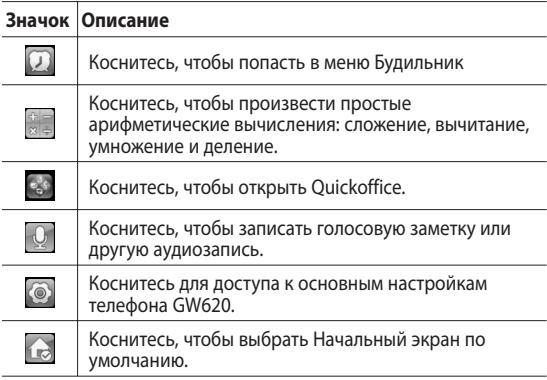

## **Google**

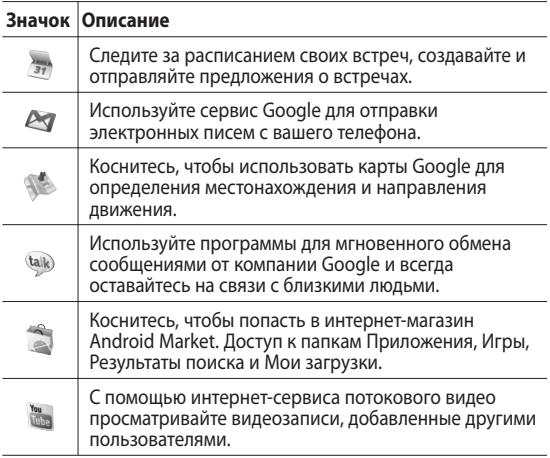

## **Загрузки**

Сюда будут добавляться приложения, загруженные из официального интернет-магазина, а также другие устанавливаемые на телефон приложения.

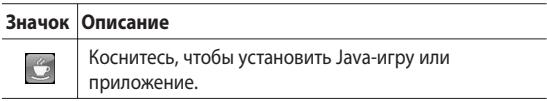

## **Просмотр строки состояния**

В строке состояния расположены разные значки отображения уровня сигнала, новых сообщений и уровня заряда аккумулятора, а также индикаторы активности функции Bluetooth и соединения для передачи данных.

Ниже приведена таблица, содержащая описание значков, которые могут отображаться в строке состояния.

۱Q

**BIL CO 5:53 PM** 

[**Строка состояния**]

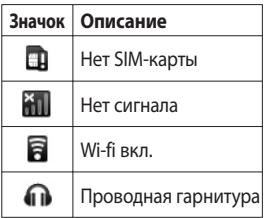

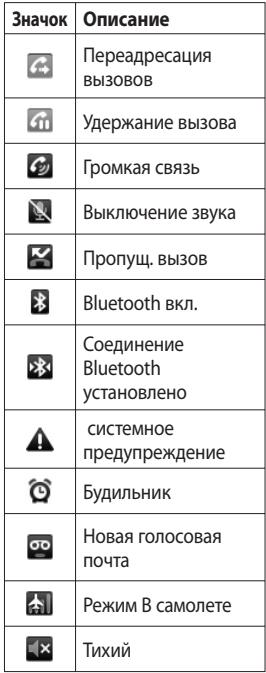

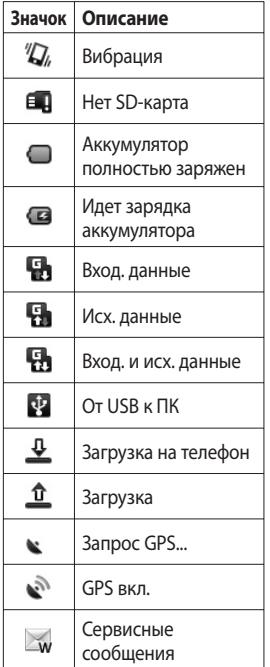

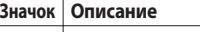

Сообщение настроек

## Вызовы

**СОВЕТ** Нажмите клавишу питания, чтобы заблокировать сенсорный экран и предотвратить случайные вызовы.

### **Выполнение вызова**

- 1 Коснитесь чтобы открыть клавиатуру.
- Введите номер с помощью **2**  клавиатуры. Чтобы удалить цифру, нажмите кнопку Возврат.
- Коснитесь кнопки Вызов, **3**  чтобы совершить вызов.
- Для завершения вызова **4**  коснитесь кнопки Завершить вызов.

**СОВЕТ** Чтобы ввести + для совершения международных звонков, нажмите и удерживайте  $0+$ . На Qwerty-клавиатуре нажмите и удерживайте "0".

### **Вызов контактов**

- 1 Коснитесь, чтобы открыть **Контакты**.
- Для поиска контакта **2**  коснитесь Поиск и введите первую букву имени необходимого контакта.
- Чтобы выполнить вызов, **3**  коснитесь контакта, а затем выберите телефонный номер, если для этого контакта указано несколько номеров.

## **Прием и отклонение вызова**

При поступлении вызова нажмите клавишу [Принять].

 Для отклонения входящего вызова нажмите [Отклонить].

**СОВЕТ** Во время звонка нажмите кнопку регулировки громкости, чтобы переключиться на бесшумный режим.

### **Параметры входящего вызова**

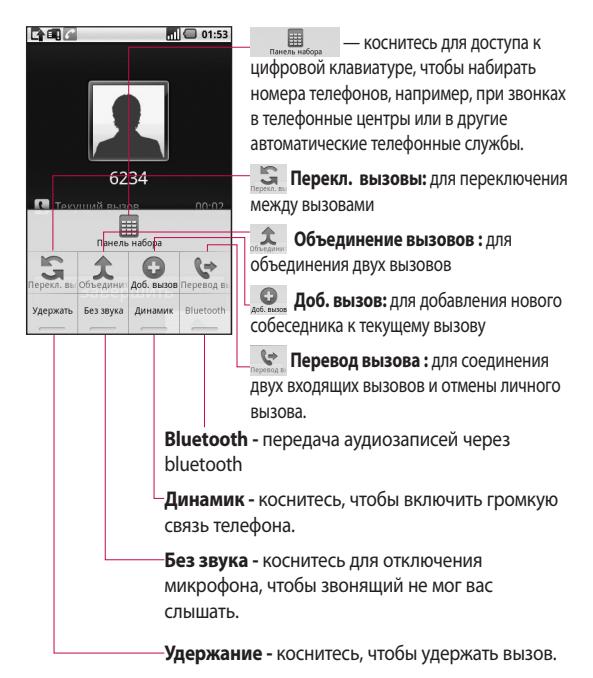

# Вызовы

## **Регулировка громкости звонка**

Для регулировки громкости звонка во время вызова, воспользуйтесь кнопками Вверх и Вниз на левой стороне телефона.

### **Выполнение второго вызова**

- Во время первого вызова **1**  нажмите клавишу меню и коснитесь . Затем выберите номер, по которому необходимо позвонить.
- **2** Наберите номер или найдите контакт в списке контактов.
- Коснитесь кнопки **3**  [Вызов], чтобы установить соединение.
- Оба вызова будут **4**  отображены на экране вызова. Будет активирована блокировка и удержание первого активного вызова.
- Коснитесь для **5**  переключения между вызовами. Или коснитесь для совершения конференц-вызова.
- Для завершения активных **6**  вызовов нажмите [Завершить]. Если активных вызовов нет, то будут завершены удерживаемые вызовы. Чтобы завершить все вызовы одновременно коснитесь кнопки Завершить.

## **ПРИМЕЧАНИЕ.** Каждый

совершенный вызов тарифицируется.

## **Включение DTMF**

DTMF позволяет использовать числовые команды для навигации при автоматических вызовах. По умолчанию DTMF выключен.

Чтобы включить его, коснитесь  $\triangle$ .

## Просмотр журналов

#### **BbI3OBOB**

На главном экране коснитесь **К или (• затем выберите** Журнал вызовов.

Просмотр полного списка всех набранных, полученных, пропушенных и голосовых **BH3OBOB** 

**COBET** Нажмите Меню. коснитесь Очистить журнал вызовов, чтобы удалить записи о вызовах.

**COBET** Коснитесь любой записи журнала, чтобы просмотреть дату, время и продолжительность звонка.

## Настройки вызова

В главном меню выберите Настройки, затем Настройки вызовов и Фиксированный набор чтобы включить и составить список номеров, на которые можно совершить вызов. Потребуется ввести код PIN2, который можно узнать у оператора. В результате с вашего телефона можно будет вызвать только номера, входящие в список номеров фиксированного набора.

### Переадресация вызовов

- 1 Выберите Настройки. Выберите Настройки **BH3OBOB.**
- 2 Коснитесь Переадресация **ВЫЗОВОВ.**
- З Выберите переадресовывать всегда, если занято, если нет ответа или если недоступен.

## Вызовы

Введите номер, на который **4**  будет выполняться переадресация.

### **ПРИМЕЧАНИЕ.** За

переадресацию с вас снимается плата. Свяжитесь с поставщиком услуг для получения подробных сведений.

## **Использование функции запрета вызовов**

- Выберите **Настройки. 1**  Выберите **Настройки вызовов.**
- Коснитесь **Запрет вызовов**. **2**
- Выберите все или любые **3**  из следующих пяти параметров:

**Все исходящие**

**Исходящие международные**

**Исходящие международные в** 

**роуминге**

**Все входящие**

**Входящие в роуминге**

Введите пароль запрета **4**  вызовов. Уточните у оператора доступность данной услуги.

**Стоимость -** Выберите стоимость последнего вызова или Стоимость всех вызовов. Также можно установить стоимость вызова и лимит.

**Продолжительность**  проверка продолжительности совершенных и полученных вызовов.

### **Дополнительные настройки вызова**

- Выберите **Настройки. 1**  Выберите **Настройки вызовов**.
- Коснитесь Дополнительные **2**  настройки вызова. Данное меню содержит следующие элементы.
#### Идентификатор звонящего

- Использовать параметры оператора по умолчанию для отображения моего номера при исходящих **BH3OBAX** 

#### Ожидание вызова - во

время активного вызова, уведомлять пользователя о входящих вызовах.

Четкость голоса - Удаление шума и повышения четкости голоса.

### Операторы сети

Поиск и автоматический выбор сетей. Выбрать линию (функция зависит от оператора услуг)

# Контакты

## **Поиск контакта**

Поиск контактов можно выполнить двумя способами:

#### **На начальном экране**

1 На главном экране коснитесь , чтобы открыть **Контакты**. Коснитесь **Поиск** и введите имя контакта с помощью клавиатуры.

**СОВЕТ** Можно выполнять поиск по группам. Для этого коснитесь "Контакты" в верхней части экрана и выберите Группы. После этого появится список всех групп.

#### **В главном меню**

- 1 Коснитесь **об**, затем коснитесь **К.** на вкладке Связь.
- Коснитесь **Поиск**. **2**

## **Добавление нового контакта**

- 1 На главном экране коснитесь затем коснитесь .
- Чтобы добавить **2**  изображение новому контакту, коснитесь . Можно добавить сохраненные снимки или сделать новый.
- Введите имя и фамилию **3**  нового контакта.
- Введите номера и **4**  назначьте тип для каждого из них, выбирая между **Мобильный**, **Домашний**, **Рабочий** и другими.
- Добавьте адреса **5**  электронной почты. Каждому адресу электронной почты можно назначить тип Домашний, Рабочий и Другой.
- Также можно указать **6**  Идентификатор в социальной сети, Адрес чата, веб-сайт, почтовые адреса и Организации.
- Поместите контакт в группу **7**  Выделенные в Android или создайте Новую группу. Введите название группы, например **Нет группы**, **Семья**, **Друзья**, **Коллеги**, **Школа** и **VIP** .
- Также можно добавить **8 День рождения** и заметки, рингтон. При выборе Входящие звонки, вызов будет отправлен напрямую на голосовую почту.
- Коснитесь **Готово**, чтобы **9**  сохранить контакт.

**СОВЕТ** Для контактов можно создавать настраиваемые группы. См. раздел Создание группы.

## **Избранные контакты**

Часто вызываемым контактам можно назначить статус Избранные.

- В главном меню коснитесь **1**  пункта Избранные контакты . Коснитесь Добавить контакт.
- Избранные контакты **2**  можно назначать из списка контактов.
- По избранным контактам **3**  можно совершать вызовы, отправлять сообщения или редактировать их.

### **Создание группы**

- На главном экране коснитесь **и далее** коснитесь **Группы. 1**
- **2** Коснитесь **: Введите** название новой группы Созданной группе можно назначить рингтон.
- Коснитесь **Готово**, чтобы **3** сохранить группу.

# Контакты

**ПРИМЕЧАНИЕ.** При удалении группы находящиеся в ней контакты не будут потеряны. Они останутся в телефонной книге.

**СОВЕТ** Существующую группу можно редактировать. Для этого коснитесь один раз выбранной группы. Выберите Назначить участника,, Редактировать группу, Отправить сообщение или Удалить группу.

## **Другие параметры контактов**

Нажмите клавишу Меню и затем можно будет видеть параметры Поиск, Новый контакт, Удаление контакта, Отправка сообщения, редактирование, Синхронизация групп, Контакты на SIM-карте. При выборе параметра Контакты на SIM-карте, GW620 произведет импортирование контактов с SIM-карты.

**ПРИМЕЧАНИЕ.** Чтобы открыть список контактов на SIM, нажмите клавишу Меню на экране контактов. Коснитесь контакта, чтобы скопировать его на телефон. Коснитесь и удерживайте, чтобы импортировать или удалить контакт. Чтобы отредактировать контакт SIM, скопируйте его на телефон, отредактируйте и скопируйте его на SIM-карту.

В модели GW620 функции SMS и MMS доступны в одном понятном и удобном меню. Войти в центр сообщений можно двумя способами:

1 На главном экране коснитесь  $\sim$  или  $\sim$  , а затем перейдите к меню **Сообщения** на вкладке "Связь".

## **Отправка сообщений**

- **1** Коснитесь  $\vee$  затем **Новое сообщение**, чтобы открыть пустое текстовое сообщение.
- Коснитесь **Кому**, чтобы **2**  ввести номер получателя, или откройте список контактов. Вы можете добавить сразу несколько адресатов. После завершения операции коснитесь вкладки Введите текст для начала набора текстового сообщения.

Чтобы отправить SMS после **3**  ввода текста, коснитесь кнопки "Отправить" в нижней части сообщения.

**СОВЕТ** За каждое отправленное вами текстовое сообщение с вас снимается плата.

Нажмите клавишу Меню, **4**  чтобы добавить Тему, Вложение, Вставить смайлик, Отменить действие или показать сообщения в виде переписки.

# **ВНИМАНИЕ!**

Ограничение длиной в 160 символов может меняться в разных странах в зависимости от способа кодировки SMS-сообщения.

 $\bigwedge$  BHUMAHUE!  $\Box$ добавлении в SMSсообшение изображений. видео или звуков оно будет автоматически преобразовано в MMSсообшение, которое будет оплачиваться COOTRATCTRAHHO.

ПРИМЕЧАНИЕ. При получении SMS во время вызова, сигнал не будет воспроизведен, но будет показан в области уведомления.

### Ввод текста

Клавиатура.

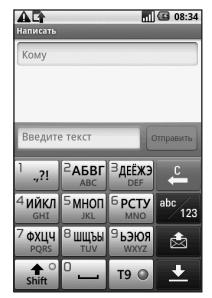

 $T9$   $\odot$ Коснитесь, чтобы переключиться в режим набора текста Т9.

а<sub>bc</sup> 123</sub> Переключение режимов ввода текста: цифровой, символьный и буквенный.

Коснитесь и удерживайте 123, ЗАТЕМ ПОЯВЯТСЯ Настройки редактирования, Язык ввода, Метод ввода и Пользовательский словарь.

Используйте shift<sup>o</sup> прокрутку для переключения режимов набора в каждом режиме ввода текста (например для переключения регистра букв). Чтобы ввести пробел. коснитесь $^0$  —

## Режим отображения клавиатуры

Для ввода специального символа касайтесь  $123$   $\overline{A}$   $\overline{A}$ переключения режима ввода. Выберите символьный режим. Коснитесь и удерживайте <sup>2</sup>АБВГ для вывода списка доступных на экране.

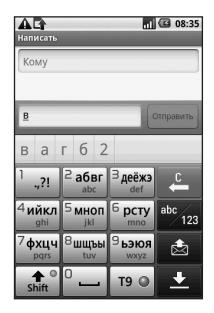

ПРИМЕЧАНИЕ. При смене настройки LG IME, (Настройки - Язык и текст - Настройки текста) данный режим отображения клавиатуры недоступен и вы можете лишь ввести специальный символ с qwerty-клавиатуры.

# Функция Т9

При использовании режима ввода Т9 на экране появится T9 C

Режим Т9 использует встроенный словарь, для распознавания вводимых слов

на основе последовательности набираемых букв. Просто нажимайте цифровые клавиши, соответствующие вводимым буквам. Словарь распознает слово после ввода всех букв. Например нажмите 6, 3, 4, 3, 7, 5, 5, чтобы написать "телефон".

## Режим ввода вручную Абв

В режиме обычного ввода несколько раз нажимайте кнопку, чтобы ввести букву. Например, чтобы написать слово "привет", коснитесь четыре раза 5, затем 6, 4, три раза 2, дважды 3 и три раза 6.

# Qwerty-клавиатура

### Режим ввода текста с помощью Qwertyклавиатуры

При вводе текста (например, при написании сообщения) по умолчанию клавиатура будет работать в режиме Абв. При вводе номера (например. при выполнении вызова) по умолчанию клавиатура будет работать в режиме ввода цифр. В режиме Абв цифры можно вводить, нажимая требуемую кнопку цифры.

Нажмите Меню для проверки доступных функций. Можно осуществлять поиск контактов, добавлять тему, прикреплять файлы, вставлять смайлики, отменять и проверять все переписки.

### Возможен просмотр настройки LG IME

- **1** Нажмите  $\bigcirc$ , затем  $\left( \circ \alpha \right)$
- 2 Или дважды нажмите затем  $(\circ \infty)$ .
- В Или нажмите и удерживайте (?), а затем нажмите <sup>®</sup> <sup>a</sup>) вместе

## **Возможна настройка автоматического отображения списка**

#### **символов**

- 1 Нажмите **Ф** один раз и нажмите <sup>( ули</sup>шина).
- **2** Или нажмите  $\bigcirc$  дважды и нажмите .
- Или нажмите и **3**  удерживайте (م.), а затем нажмите ( Виесте.

### **Возможен ввод символа с**

### **клавиатуры**

Например, для ввода символа @,

- **1** Нажмите  $\boxed{\circ}$ , затем  $\boxed{\circ}$ .
- **2** Или дважды нажмите  $\odot$ , затем <u>@</u>
- Или нажмите и **3**  удерживайте , а затем нажмите <sup>@</sup> 2).

**ПРИМЕЧАНИЕ**. Некоторые поля могут поддерживать только один режим ввода текста (например, только

цифровой в поле ввода номера телефонной книги).

### **Ввод заглавной буквы**

- Для ввода одной **1**  заглавной буквы, нажмите  $\sqrt{1}$
- Для последовательного **2**  ввода заглавных букв нажмите Эдважды.
- Для возврата к обычному **3** режиму ввода повторно нажмите

### **Ввод символа с**

#### **диакритическими знаками**

Если в качестве языка ввода выбран французский или испанский, то можно вводить специальные символы французского или испанского языков, например, ä.

С Qwerty-клавиатуры, для ввода специальных символов, нажмите и удерживайте соответствующую клавишу буквы.

### **Например,**

Для ввода "ä" нажмите и удерживайте клавишу "a", пока на экране не появится символ "ä". Последовательными нажатиями можно вводить специальные символы.

## **Настройка электронной почты**

Оставайтесь всегда на связи, получая и отправляя сообщения электронной почты с помощью GW620. Можно быстро и легко настроить учетную запись POP3 или IMAP4.

- **1** Коснитесь Эл. почта на вкладке Связь.
- Если не удалось настроить **2**  учетную запись, запустите мастер настройки электронной почты.

**СОВЕТ** Если учетная запись электронной почты настроена, мастер не включается автоматически.

## **Отправка сообщений электронной почты с помощью новой учетной записи**

- Коснитесь **Эл. почта 1**  на вкладке Связь, затем коснитесь Новое сообщение, чтобы открыть пустое сообщение.
- Вы можете ввести адрес **2**  получателя и создать сообщение. Кроме этого, можно прикрепить различные типы файлов: изображения, видео или аудио и файлы документов.
- Коснитесь Отправить в для **3**  отправки вашего эл. письма.

**COBET** При подключении по Wi-Fi получение и отправка электронных писем выполняется с помошью Wi-Fi-соединения.

## Получение сообщений эл. почты

Проверять почту можно вручную или автоматически.

Для автоматической проверки почты см. 'Смена настроек эл. почты'

Чтобы проверить эл. почту вручную, выполните следующие действия:

- 1 Затем коснитесь Эл почта
- 2 Коснитесь необходимой учетной записи.
- З Выберите Обновить. телефон GW620 выполнит подключение к данной учетной записи эл. почты и загрузит новые сообщения.

## Изменение настроек электронной почты

Настройки электронной почты можно изменить в COOTRATCTRIAIA CO CROMMIA предпочтениями.

- 1 Коснитесь Эл. почта. В меню есть параметр - Настройки аккаунта.
- 2 Вы можете изменить следующие настройки.

Название аккаунта -Введите название учетной записи электронной почты.

Ваше имя - Ввелите ваше имя, которое будет отображаться в исходящей  $n$ <sub>O</sub>ute

Адрес эл. почты - Введите адрес эл. почты.

Интервал проверки эл. почты - Время между автоматической проверкой HTPOH RF

Параметры загрузки - загружать все сообщения сразу или только заголовок. Количество отображаемых сообщ. - количество эл. писем, отображаемых в списке сообшений эл. почты.

Ограничение максимального размера входящей почты -

Максимальный размер загружаемого сообщения.

Ограничение

максимального размера исходящей почты

- Максимальный размер отправляемого сообщения.

Приоритет - настройка приоритета эл. письма: Высокий, Нормальный, Низкий.

Подпись - Создание подписи, добавляемой в тело сообщения.

### Аккаунт по умолчанию

- исходящая почта будет отправляться через SMTP этой учетной записи.

#### Оповещения о получении

почты - Уведомление о новом эл. письме в области уведомлений, если функция активирована.

Выбрать мелодию - звук уведомлений о поступлении эл. писем.

Вибрация - включение/ отключение уведомлений о поступлении эл. писем вибрацией.

Настройки входящей почты - Информация о сервере РОР4/ІМАР4.

Настройки исходящей почты - Информация о сервере SMTP.

Добавить новый аккаунт

- Добавление новой уч. ЗАПИСИ ЭЛ ПОЧТЫ

# В виде переписки

Сообщения (SMS, MMS), которыми вы обмениваетесь с другими пользователями, могут отображаться в хронологическом порядке,

LG GW620 | Руководство пользователя 48

для удобного просмотра переписки.

ПРИМЕЧАНИЕ. При отправке MMS вместо уведомления о доставке отображается значок  $70$ 

## Использование смайликов

Оживите свои сообшения смайликами.

При написании нового сообщения, нажмите клавишу Меню и выберите Вставить смайлик.

## Изменение настроек SMS

Настройки сообшений уже заданы в GW620, поэтому можно немедленно начать отправку сообщений. Данные настройки можно ИЗМАНЯТЬ СОГЛАСНО СВОИМ предпочтениям.

Коснитесь и нажмите клавишу Меню.

Отчеты о доставке - Включить для получения подтверждения доставки сообщений.

Сообщения на SIM-карте

- Управление, сообщениями, которые хранятся на вашей SIM-карте.

Период действия. Укажите продолжительность хранения сообшений в центре сообшений.

**SMS центр.** Введите сведения о центре текстовых сообщений.

## Изменение настроек MMS

Настройки сообщений уже заданы в GW620, поэтому можно немедленно начать отправку сообщений. Данные настройки можно изменять согласно своим предпочтениям. Коснитесь И нажмите клавишу Меню. Коснитесь Т.

Можно изменить следующие параметры:

Отчеты о доставке - Укажите, следует ли запрашивать уведомление о доставке.

#### Отчеты о прочтении

- Укажите, следует ли запрашивать уведомление о прочтении каждого отправленного сообщения.

Автозагрузка - Выберите для автоматической загрузки сообщений.

#### Автозагрузка в роуминге

- Выберите для автоматической загрузки сообшений в роуминге.

Установить приоритет -Выберите уровень приоритета MMS.

Период действия. Укажите время хранения сообщения в центре сообщений.

#### Режим создания

Ограниченный. В этом режиме ограничивается размер вложения MMS.

Уведомление. В этом режиме пользователь получает предупреждение при превышении

допустимого размера **РММ вмнежопя** 

Свободно. В этом режиме клиент MMS разрешает пользователю добавлять в сообшение любое содержимое.

Настройки инфосообщений - Выберите получение или блокирование информационных сообшений (сообшений сотового вешания), просмотр или редактирование каналов для получения сервисных сообшений. Также можно выбрать язык получаемых сообшений.

### Сервисное сообщение.

Выберите для получения или блокировки сервисных сообшений.

#### Настройки уведомлений

- Выберите для отображения уведомлений о сообщениях в строке состояния. Также выберите звуковой сигнал и

вибрацию для уведомления о новом сообщении.

## **IM**

Функция обмена мгновенными сообщениями может использоваться только при поддержке поставщика услуг или таких групп как Windows Live™ и Yahoo!® Messenger для пользователей услугой мгновенного обмена сообщениями. Для входа в систему, обмена сообщениями и сообщения онлайн статуса требуется ID пользователя и пароль.

## **SNS (Социальная сеть)**

В GW620 есть возможность управления настройками социальной сети. Вы можете просматривать статус друзей и обновлять свой статус в Facebook.

Выберите SNS и коснитесь Новая учетная запись.

Добавьте сообщество Facebook, Bebo и Twitter.

#### **Домашняя**

После входа будут отображаться и статусы ваших друзей. Вы можете вводить свои комментарии о новых статусах и просматривать комментарии других.

### **Профиль**

Нажмите клавишу Меню, отобразятся пять параметров, например, Редактировать статус, Отправить фотографию, Перейти в Facebook, Обновить и Подробная информация. Нажав Отправить фотографию

можно отправить фотографию. Выберите фотографию в Камера или Галерея и введите свой комментарий.

## Друзья

В SNS можно просматривать ваших друзей, их Профили, Фотографии и Стену.

Можно перейти на веб-сайт сообщества друзей, отправлять SN-сообшения или сохранять профили в качестве контактов.

## Сообщение

Будут отображены все ваши SNS-сообщения.

На первой странице SNS можно изменять и обновлять настройку времени. Нажмите клавишу Меню и выберите Обновление настройки.

# *<u><u>Douta</u>* Movier</u>

Почта Moxier — почтовый клиент для Android™ с поддержкой технологии push, использующий протокол Microsoft® Exchange ActiveSync® с сервером Exchange 2003 и 2007.

Он также имеет удобный пользовательский интерфейс. защищенную среду с поддержкой SSL, создание эл. писем в формате HTML с Microsoft<sup>®</sup> Exchange server 2007 На экране приветствия

нажмите Далее для продолжения.

Введите свой рабочий адрес эл. почты, ID пользователя и пароль.

ПРИМЕЧАНИЕ. Если введенная информация некорректна, то вы получите сообщение об ошибке. Введите правильные сведения. При повторном сообшении об ошибке. обратитесь к администратору сервера.

## • Почта Moxier

Почта Moxier обеспечивает удобный доступ ко всем функциям протокола обмена сообшениями. Эл. письма располагаются в хронологическом порядке. Нажмите клавишу Меню и воспользуйтесь

LG GW620 | Руководство пользователя 52

требуемыми функциями. При создании нового сообшения, найдите и введите адреса получателей с помошью Глобального списка адресов (GAL) и Списка Контактов Exchange/ Контактов Google. Перейдите в Меню и добавьте Копию/Скрытую копию, если необходимо. Выберите приоритет или добавьте вложения. На эл. письмо МОЖНО ОТВЕТИТЬ ИЛИ переадресовать его. Измените Настройки отправки или Другие настройки, если требуется. Каждое приложение обеспечивает прямой доступ к Moxier Sync. В настройках приложения нажмите Меню, затем нажмите Перейти в Moxier

Sync для прямого перехода в приложение.

• Контакты Moxier Контакты Moxier обеспечивают двунаправленную синхронизацию с сервером Exchange. Коснитесь и удерживайте контакт, появятся функции: Улаление контакта. Редактирование контакта. Вызов, Отправка SMS, Отправка эл. письма. Для добавления контакта, нажмите клавишу Меню и выберите Новый контакт.

## • Задачи Moxier

Список задач показывает такую информацию, как даты истечения сроков, приоритеты задач и заголовки. В списке также различаются текущие, отложенные (красным

цветом) и выполненные задачи.

• Календарь Moxier Календарь Moxier **обеспечивает** двунаправленную синхронизацию Календаря Exchange с параметрами Новый. Папки, Редактирование и Удаление. Можно изменять режим просмотра или добавлять новые события. При приеме приглашения на встречу, она автоматически добавляется в качестве события в Список событий.

# Синхронизация Moxier

Синхронизация Moxier — это диспетчер синхронизации, обеспечиваюший возможности и настройки синхронизации для всех приложений Moxier: Почта, LG GW620 | Руководство пользователя 54

Контакты, Календарь и Задачи.

Нажмите клавишу Меню и выберите параметры.

## • Синхронизировать **сейчас**

Синхронизирует только те приложения, которые отмечены в Параметрах синхронизации.

- Журналы отчетов Отображает окно создания отчета с журналами отчетов.
- Надлежащее уведомление Просмотр надлежащего уведомления.

## • Справка

Перенаправляет на часто задаваемые вопросы на веб-сайте www.moxier.com.

# • Информация

Отображает информацию от текущем Почта Мохіег.

# Камера

### **Использование видоискателя**

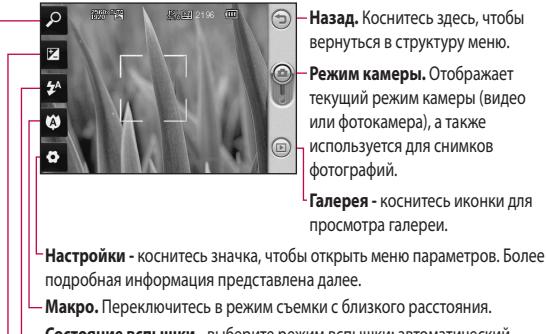

**Состояние вспышки -** выберите режим вспышки: автоматический, всегда вкл. или всегда выкл..

**Контраст -** см. раздел Регулировка контрастности далее.

**Масштаб -** увеличение или уменьшение изображения.

**Примечание:** чтобы сделать снимок, сначала вставьте карту памяти. Без карты памяти вы не сможете сохранить сделанный вами снимок. GW620 поддерживает карту памяти до 32Гб.

**СОВЕТ** Можно скрыть все клавиши быстрого доступа, чтобы очистить экран видоискателя. Для этого коснитесь один раз центра окна видоискателя. Чтобы отобразить клавиши быстрого доступа, коснитесь экрана еще раз.

# Камера

### **Быстрая съемка**

- 1 Нажмите и удерживайте клавишу камеры на правой стороне телефона.
- **2** Расположите телефон горизонтально и направьте объектив в направлении предмета, фотографию которого необходимо сделать.
- Слегка нажмите кнопку **3**  спуска затвора. В центре экрана видоискателя отобразится рамка фокусировки.
- 4 Разместите телефон таким образом, чтобы объект съемки находился в рамке фокусировки.
- **5** Зеленый цвет рамки фокусировки обозначает фокусирование на объекте.
- **6** Нажмите и удерживайте кнопку спуска затвора.

#### **СОВЕТ Отслеживание лица**

Автоматическое определение и наведение фокуса на лица для четких и ярких фотографий.

## **Опции после съемки**

Полученная фотография появится на экране.

**Отправить** Коснитесь для отправки фотографии по **Эл. почте**, **Gmail**, **Мгновенного сообщения**, **Моей эл. почты** и т.д..

**ПРИМЕЧАНИЕ**. При получении MMS-сообщения в зоне роуминга его стоимость возрастает.

**Использовать как** Коснитесь, чтобы установить изображение в качестве фонового рисунка.

**Переименовать** Коснитесь, чтобы изменить имя выбранного изображения.

Изменить Коснитесь. чтобы редактировать изображение с помошью различных инструментов.

Коснитесь (Э) для возврата в предыдущее меню.

**(**• Коснитесь, чтобы удалить изображение.

• Коснитесь, чтобы сразу же продолжить съемку. Текущее фото будет сохранено.

**(E)** Коснитесь, чтобы просмотреть галерею сохраненных фотографий.

### Использование вспышки

По умолчанию установлен параметр автоматической вспышки, но также доступны другие параметры.

- 1 Выберите 74 в левой части видоискателя, чтобы войти в подменю вспышки.
- 2 Настроить вспышку можно тремя различными способами.

Авто. Камера самостоятельно определит уровень освещения и при необходимости включит вспышку.

Вкл. - Постоянное ИСПОЛЬЗОВАНИР ВСПЫШКИ.

Выкл. - Вспышка всегда отключена. Используется для экономии заряда аккумулятора.

- 3 При касании необходимого параметра меню вспышки автоматически закрывается, что позволяет сразу же сделать фотографию.
- 4 Значок состояния вспышки в видоискателе изменится в соответствии с выбранным режимом.

## Регулировка контрастности

Контрастность определяет разницу между темными и светлыми участками изображения. Изображение с

# Камера

низким уровнем контрастности будет казаться нечетким, а изображение с высоким уровнем контрастности будет отображаться более четким.

- 1 Коснитесь
- 2 Переместите ползунок индикатора контрастности в сторону **- для** уменьшения контрастности и замутнения изображения или в сторону В для увеличения контрастности и четкости изображения.

# Настройка увеличения

Также можно производить увеличение и уменьшение масштаба. Коснитесь настройте увеличение.

### Непрерывная съемка

1 В видоискателе коснитесь • чтобы открыть все параметры расширенных настроек и выбрать Режим съемки и Серийная СЪРМКА

- 2 Расположите объект в видоискателе и нажмите кнопку спуска затвора как при обычной съемке.
- З Камера будет делать снимки с очень малым интервалом.

## Расширенные настройки

В окне видоискателя коснитесь • итобы открыть все параметры расширенных настроек.

Изменить настройки камеры можно с помошью колеса прокрутки. После выбора этого параметра, коснитесь клавиши Назад.

#### Размер изображения

- Изменение размера изображения для экономии памяти телефона.

#### Качество изображения - выберите между Отличное, Хорошее и Обычное. Чем

выше уровень качества, тем более четкой будет сделанная фотография. При этом

увеличивается ее размер, в результате чего в памяти телефона можно сохранить меньшее количество фотографий.

**Баланс белого** - выберите **Авто**, **Яркий свет, Солнечно, Флуоресцент** или **Облачно** .

**Режим съемки**. Выберите режим съемки: Обычный, Серийная съемка, Крупный план, Установка рамки или Авто панорама.

**Таймер**. Таймер автоспуска позволяет установить задержку между нажатием кнопки съемки и съемкой. Выберите **Выкл, 3 секунды, 5 секунд** или **10 секунд.** Используйте эту функцию, если хотите сфотографироваться вместе со всеми.

**ISO** - ISO определяет чувствительность оптического датчика камеры. Чем выше ISO, тем выше светочувствительность камеры. Данная функция используется при более низком уровне освещения, если использование вспышки недоступно. Выберите значение ISO: **Авто**, **100**, **200** или **400** .

**Сюжетный режим.** Выберите Авто, Портрет, Ландшафт, Спорт или Ночь.

**Цветовой эффект**. Выбор цветового тона для нового снимка.

**Фокус**. Выберите Авто или Вручную.

**Лицо**. Выберите способ фокусировки камеры. Выберите между **Выкл.**,

**Отслеживание** и **Определение улыбки** .

# Камера

- y **Выкл.** Автоматический фокус для получения четкого снимка.
- y **Отслеживание лица.** Ваша камера может автоматически определять лица и фокусироваться на них.
- y **Определение улыбки**. Автоматическая работа умной подсветки. Автоматически делает снимок, когда человек в кадре улыбается.

**Отображение сделанного снимка.** Выберите Вкл. для проверки только что сделанного снимка.

**Вид сетки**. Выберите **Выкл.**, **Сетка 2x2** или **Сетка 3x3**.

**Звук затвора**. Выберите один из четырех вариантов звука затвора.

**Привязка к месту**. Активируйте для использования вашим телефоном функций привязки к месту. Делайте снимки, где бы вы не находились, и привязывайте их к месту съемки. Если загрузить снимки с привязкой к месту в блог, поддерживающий эту функцию, вы сможете просматривать снимки, отображенные на карте.

**ПРИМЕЧАНИЕ.** Данная функция доступна только при работающем приемнике GPS.

**Скрыть значки** - Скрытие значков меню камеры автоматически или вручную.

**Сброс** - восстановление всех параметров по умолчанию камеры.

**СОВЕТ** При выходе из режима камеры все значения параметров, кроме размера и качества изображения, будут восстановлены по умолчанию. Потребуется выполнить сброс всех значений параметров, не установленных по умолчанию, например цветовой тон и ISO. Проверьте данные значения, прежде чем сделать следующий снимок.

**СОВЕТ** Меню настроек отображается в окне видоискателя поверх картинки, так что, при изменении эффектов цвета или качества изображения можно предварительно просмотреть полученный результат на изображении в фоновом режиме под элементами меню настроек.

## **Изменение размера изображения**

Чем больше пикселей, тем больше размер файла и тем больше места в памяти он занимает. Если в телефоне необходимо сохранить большее количество фотографий, измените видеоразрешение, чтобы уменьшить размер файлов.

- В видоискателе коснитесь . **1**
- В меню "Предварительный **2**  просмотр" выберите **Размер изображения.**
- Выберите одно из шести **3** значений разрешения **- 5М(2560х1920), 3М(2048х1536), 2М(1600х1200), 1М(1280х960), VGA(640х480) и QVGA(320x240).**

# Камера

# **Выбор цветового эффекта.**

- В режиме видоискателя **1**  коснитесь в верхнем левом углу.
- Выберите **Цветовые 2 эффекты** в меню Просмотр.
- Доступно 10 параметров **3**  цветового тона: **Обычный**, **Черно-белый**, **Сепия**, **Негатив**, **Эскиз**, **Выпуклое изображение**, **Красный**, **Зеленый**, **Вода** и **Соляризация**.
- 4 Как только выбор будет сделан, меню цветового тона можно закрыть, нажав на клавишу Назад. После этого можно продолжать съемку.

**СОВЕТ** Цветное фото можно преобразовать в черно-белое или в сепию, однако, невозможно выполнить преобразование в обратном порядке.

## **Просмотр сохраненных фотографий**

В режиме камеры можно получить доступ к сохраненным фотографиям. Просто коснитесь (D), и на экране появится галерея ваших фотографий. **1** 

# Видеокамера

#### **Использование видоискателя**

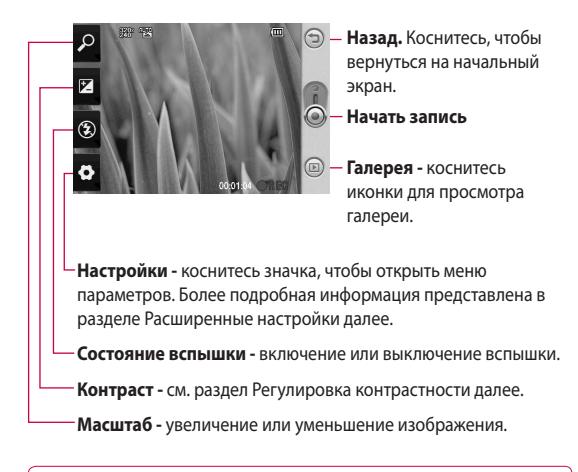

**СОВЕТ** Можно скрыть все клавиши быстрого доступа, чтобы очистить экран видоискателя. Для этого коснитесь один раз центра окна видоискателя. Чтобы отобразить клавиши быстрого доступа, коснитесь экрана еще раз.

# Видеокамера

## **Простая видеосъемка**

- 1 Нажмите и удерживайте клавишу камеры на правой стороне телефона.
- **2** Затем переключите на  $\odot$ .
- **3** На экране отобразится окно видоискателя.
- **4** Поверните телефон горизонтально и направьте объектив на объект съемки.
- **5** Нажмите кнопку спуска затвора один раз, чтобы начать запись.
- Значок записи **•Rec 6**  отобразится внизу экрана видоискателя вместе с таймером, отображающим время видеозаписи.
- **7** Коснитесь для остановки записи.

## **После видеосъемки**

На экране появится статичное изображение, представляющее собой снятый видеоклип.

**Отправить** Коснитесь для отправки фотографии по **Эл. почте**, Gmail, Мгновенного сообщения, Моей эл. почты, YouTube и т.д.

**ПРИМЕЧАНИЕ.** При получении MMS-сообщения в зоне роуминга его стоимость возрастает.

**Воспроизвести** Коснитесь для воспроизведения видео.

**Переименовать** Коснитесь, чтобы изменить имя выбранного изображения.

**Изменить** Коснитесь, чтобы установить изображение в качестве фонового рисунка.

Коснитесь для возврата в предыдущее меню.

**6** Коснитесь, чтобы удалить снятый видеоклип: для подтверждения удаления выберите Да. Снова отобразится окно видоискателя.

В Коснитесь, чтобы начать съемку следующего видеоклипа. При этом текущий видеоролик будет сохранен.

(**E)** Коснитесь, чтобы просмотреть видеоклипы и изображения, сохраненные в галерее.

## Регулировка контрастности

Контрастность определяет разницу между темными и светлыми участками изображения. Изображение с низким уровнем контрастности будет казаться нечетким, а изображение с высоким уровнем контрастности будет отображаться более четким.

- 1 Коснитесь
- 2 Сдвиньте ползунок индикатора контрастности в сторону **- для** уменьшения контрастности и замутнения изображения или в сторону **С - для** увеличения контрастности и четкости изображения.

## Расширенные настройки

В окне видоискателя коснитесь **V** для доступа ко всем дополнительным настройкам.

Параметры видео камеры можно регулировать с помощью колеса прокрутки. После выбора этого параметра, коснитесь клавиши Назад.

Размер. Изменение размера видеоклипа для экономии памяти телефона. См. раздел

Изменение размера видеоизображения далее.

Сюжет. Выберите Обычный или Ночной.

# Видеокамера

**Цветовые эффекты.** Выбор цветового тона для новой съемки.

**Баланс белого**. Баланс белого гарантирует реалистичность всех ярко освещенных частей видеоклипа. Чтобы настроить автоматическую регулировку баланса белого, необходимо указать условия освещения. Выберите **Авто**, **Яркий свет, Солнечно**, **Флуоресцент,** или **Облачно**.

**Длительность**. Укажите длительность видеоклипа. Выберите **Обычный** или **MMS**, чтобы ограничить максимальный размер отправляемых MMSсообщений.

**Голос** - Выберите "Без звука", чтобы записать видеоклип без звука.

**Скрыть значки** - скрытие значков меню камеры автоматически или вручную.

**Сброс** - Сброс всех настроек видеокамеры.

## **Изменение размера видеоизображения**

Чем больше больше размер файла тем больше места в памяти он занимает. Если в телефоне необходимо сохранить большее количество видеоклипов, измените видеоразрешение, чтобы уменьшить размер файлов.

**СОВЕТ** Если выбрать продолжительность MMS, то более низкое качество изображения позволит снять более длительный видеоклип.

- В видоискателе коснитесь **1**  .
- Выберите **Размер** в **2**  меню "Предварительный просмотр".
- Выберите значение **3**  разрешения в пикселях:

**320x240. Более маленький размер изображения и, соответственно, более маленький размер файла. Наиболее подходящий вариант для экономии памяти.**

**176x144**.Самый маленький размер изображения и, соответственно, самый маленький размер файла.

4 Коснитесь (Э), чтобы вернуться в окно видоискателя.

# **Выбор цветового эффекта.**

- В режиме видоискателя коснитесь в верхнем левом углу. **1**
- Выберите **Цветовой эффект 2**  в меню Предварительный просмотр.
- Параметры цветового тона: **3 Обычный**, **Черно-белый**, **Сепия**, **Негатив**, **Эскиз**, **Выпуклое изображение**, **Красный**, **Зеленый**, **Вода** и **Соляризация** .
- Выберите необходимый **4**  цветовой тон.

**СОВЕТ** После записи цветное видео можно преобразовать в черно-белый вариант или режим "сепия", однако невозможно выполнить преобразование в обратном порядке.

# Видеокамера

## Просмотр записанных видео

- 1 В окне видоискателя коснитесь **(**
- 2 На экране отобразится меню галереи.
- 3 Чтобы перейти к видеоклипу, коснитесь его. Воспроизведение начнется автоматически.

# Фото и видео

## **Просмотр фото и видео**

- 1 Коснитесь  **на экране** предварительного просмотра камеры.
- На экране отобразится меню **2**  галереи.
- **3** Коснитесь видеоклипа или фотографии, чтобы открыть их в полноэкранном режиме.

**СОВЕТ** Проведите пальцем влево или вправо для просмотра других фотоснимков и видеоклипов.

**Использование масштабирования при просмотре видео и фото** При просмотре фотографий или видеоклипов можно увеличивать и уменьшать изображение с помощью .

## **Настройка громкости во время просмотра видео.**

Для регулировки громкости при воспроизведении видеоклипа используйте клавиши громкости на левой стороне телефона.

## **Установка фотографии в качестве обоев**

- Откройте фотографию, **1**  которую нужно установить в качестве обоев, коснувшись ее.
- Коснитесь конпку **2**  Меню и выберите пункт Дополнительно.
- Коснитесь **Установить как 3**  и коснитесь пункта Обои.
- Экран переключится в **4**  режим портрета.

# Фото и видео

# **Редактирование фото**

Имеется целый ряд инструментов для работы с фотографиями и улучшения их внешнего вида.

- Откройте редактируемую **1**  фотографию и нажмите клавишу Меню.
- Коснитесь Редактировать, **2**  чтобы внести в фотографию изменения:
	- **Поворот** Поверните или переверните
	- фотографию для

развлечения или улучшения.

# **ZI** Кадрирование.

Кадрирование вашей фотографии. Выберите квадратную или круглую область кадрирования и перемещайтесь через экран, чтобы выделить нужную область.

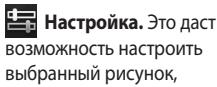

используя автоматический цвет, яркость и т .д.

- **Эффект.** Коснитесь, чтобы применить цветовые эффекты к фотографии.
- 

 **Рамка.** К фотографии можно добавлять рамки.

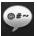

**<sup>62</sup> Текст.** Добавление текста на фотографию.

 **Клипарт.** Добавление клипарта на фотографию.

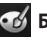

- **Блокнот для**
- **рисования.** Свободное рисование на фотографии. Выберите толщину линии и нужный цвет.
- **Штамп.** Украшение фотографии штампами. Выберите нужную наклейку и коснитесь фотографии в том месте, куда ее необходимо поместить.

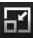

# **Изменение размера.**

Изменение размера фотографии.

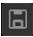

Сохраните изменения, внесенные в фотографии.

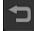

 Удаление внесенных в фотографию изменений.

# **Вращение фотографии**

- Выберите вращение на 90 гр. против часовой стрелки **1**
- Выберите вращение на 90 гр. по часовой стрелке **2**
- Выберите переворот в вертикальной плоскости **3**
- Выберите переворот в горизонтальной плоскости **4**

# **Добавление текста на фото**

- 1 На экране редактирования коснитесь **.**
- Выберите цвет и форму **2**  облачка текста.
- Введите текст с помощью **3**  клавиатуры и выберите **Готово** .
- Перенесите текст, **4**  коснувшись его и перетащив его в нужное место.

# **Добавление эффекта в фото**

- 1 На экране редактирования коснитесь .
- К фотографии можно **2**  применить любой из различных параметров
- Чтобы отменить эффект, **3**  просто коснитесь .

## **Кадрирование фотографии**

- На экране редактирования коснитесь **1**
- Выберите форму области **2**  кадрирования фотографии.
- **3** Перемещайте рамку по тому участку фотографии, который собираетесь кадрировать. Выбранная

# Фото и видео

часть будет перемещена перетаскиванием.

Сделав нужный выбор, **4**  коснитесь **Готово**.

## **Настройка вашей фотографии**

1 На экране редактирования коснитесь .

Для настройки фотографии по своему вкусу воспользуйтесь панелью инструментов настройки.

- Выберите для автоматической настройки. **1**
- Выберите для **2**  сравнения до и после настройки.
- Настройте яркость и контраст фотографии. **3**
- Выберите для **4**  настройки светлых и темных областей.
- Настройте цветовой баланс фотографии. **5**
- Выберите для **6**  настройки насыщенности фотографии.
- Настройте резкость фотографии. **7**
- **В Шумоподавление. 8**

# **Добавление рамки**

- 1 На экране редактирования коснитесь .
- **2** Коснитесь **или** для выбора рамки.
- **3** Коснитесь **•• 1** чтобы просмотреть всю рамку.

# **Добавление клипарта**

- **1** Коснитесь  $\mu$  на экране редактирования.
- и выберите объект. **2** Коснитесь
- Измените его размер. **3**
- Клипарт можно вращать с **4**  помощью
## **Использование блокнота для рисования**

- 1 Коснитесь И на экране редактирования.
- **2** Коснитесь **для выбора** формы.
- **3** Также следует задать цвет и толщину линии.

.

4 Нарисованное можно стереть с помощью

## **Добавление штампа**

- **1** Коснитесь **1** на экране редактирования.
- **2** Коснитесь <u>В</u> для просмотра доступных штампов.
- **3** Коснитесь экрана для размещения штампа на фотографии в нужном месте.
- Цвет можно изменить с **4**  помощью .

### **Изменение размера**

- 1 Коснитесь **на экране** редактирования.
- Прокрутите строку для **2**  изменения размера фотографии.

### **Редактирование видео**

Для доступа к опциям видеоклипа коснитесь и удерживайте его значок.

### **Обрезка видео**

- Выберите **Редактировать** и **1**  выберите .
- ки установите новые границы записи повторно коснувшись. **2** Коснитесь
- **3** Коснитесь **Готово** или коснитесь . чтобы вернуться в галерею и не применять изменения.

## Фото и видео

## **Выбор эффекта перехода**

- Выберите эффект **1**  перехода и коснитесь для предварительного просмотра.
- **2** Коснитесь **••** и перетащите ползунок для настройки длительности перехода
- Коснитесь Готово, чтобы **3**  сохранить переход. Коснитесь Применить, чтобы применить только текущий выбранный переход. Выберите Применить для всех, чтобы применить текущий выбранный переход ко всем файлам видеоклипов на Раскадровке.

## **Добавление субтитров**

- Откройте редактируемый **1**  видеоклип.
- Выберите **Редактировать** и **2**  выберите  $\blacksquare$ , чтобы ввести субтитры к видеоклипу.
- Коснитесь и поставьте воспроизведение на паузу для установки начальной точки для вывода текста. **3** Коснитесь
- Коснитесь "Начать" и **4**  выберите стили текста. Введите текст с помощью клавиатуры и нажмите **Готово**.
- **5** Коснитесь области экрана, где необходимо отобразить текст, и нажмите **Готово**.
- **6 Нажмите Сохранить.** Замените существующий файл или сохраните как новый файл.
- Повторите эти шаги, чтобы **7**  добавить больше текста.

### **Добавление эффекта редактирования**

- Откройте редактируемый **1**  видеоклип.
- Выберите **Редактировать** и **2**  выберите  $\odot$
- Выберите эффект видео. **3**

### **Сохранение кадра в качестве изображения**

В качестве изображения можно сохранить кадр из видеоклипа.

- Откройте редактируемый **1**  видеоклип.
- Выберите **Редактировать** и **2**  выберите **гот**

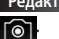

- **3** Начните воспроизведение видеоклипа и коснитесь для съемки кадра во время воспроизведения видеоклипа.
- **4** Кадр сохраняется на телефоне в качестве файла изображения.

## **Добавление дубляжа к видео**

- Откройте редактируемый **1**  видеоклип.
- Выберите **Редактировать** и **2**  выберите

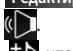

**3** Коснитесь **D**, чтобы открыть папку Мои звуки. Выберите дорожку, которую необходимо добавить в видеоклип.

- Исходная аудиозапись будет **4**  стерта.
- **5** Если продолжительность аудиозаписи меньше продолжительности видеоклипа, укажите частоту воспроизведения: **Один раз** или **Повторить** .
- **6** Замените существующий файл или сохраните как новый файл.
- Или можно записать новый **7**  файл и вставить живой дубляж, коснувшись .
- **8** Коснитесь Готово для сохранения текущего дубляжа.

## Мультимедиа

Все файлы мультимедиа (фотографии и видеоклипы) хранятся на карте памяти.

Для доступа к меню Мультимедиа коснитесь в а и выберите Галерея на вкладке Мультимедиа. Можно открыть список панелей каталогов, в которых хранятся файлы мультимедиа.

Примечание: проверьте. вставлена ли в телефон карта памяти для хранения фотографий и доступа ко всем вашим изображениям. Без карты памяти просматривать или сохранять фотографии или видеозаписи на телефоне HPRO3MOЖHO

Существует пять панелей KATAROLOR

 $Bce$ : Выводятся все изображения и видеоклипы. Избранное : При касании и удерживании на фотографии или видеоклипе появляется экран параметров, выберите Избранное, для сохранения фотографии в избранных. Панель Избранное отображает избранные фотографии и видеоклипы.

Видео : Выводит все видеоклипы Тэги : Как и в панели Избранное, некоторые фотографии можно помечать, а в данной панели отображаются фотографии и видеоклипы с метками.

Люди В камере, если задать в Настройке Отслеживание лица и сделать фотографию, то эта фотография появится в панели Люди. Человеку на фотографии

можно присвоить прозвище. Или связать человека на фотографии с его контактом в Контактах.

### Просмотр в виде раскадровки

Галерея GW620 имеет режим просмотра фотографии и видеоклипов в виде раскадровки. В левой части экрана отображается дата съемки от старых к новым. При выборе определенной даты все фотографии группируются.

## Параметры изображения

Выберите фотографию, коснитесь ее и удерживайте для проверки доступных параметров.

## Отправка фотографии

- 1 Для отправки фотографии просто коснитесь и удерживайте нужную фотографию.
- 2 Выберите Вложить для отправки фотографии в качестве вложения в электронное или мультимедийное сообщение.
- З Фотография будет прикреплена к сообщению. вы можете писать и отправлять сообщения обычным образом.

### Отправка видеоклипа

- Для отправки видеоклипа просто коснитесь и удерживайте нужный видеоклип.
- 2 Выберите Отправить. Выберите Эл. почта или Сообшение. При выборе Сообщение или Эл. почта видеоклип будет прикреплен к

# Мультимедиа

сообщению, вы можете писать и отправлять сообщения обычным образом.

### **Использование изображения**

Вы можете использовать изображение для обоев или в качестве фотографии звонящего абонента.

- 1 Коснитесь и удерживайте изображение, затем выберите "Установить как".
- Выберите использовать **2**  в качестве обоев или фотографии контакта.

## **Создание слайд-шоу**

Если вы хотите просмотреть изображения на телефоне, можно создать слайд-шоу. Это избавит от необходимости открывать и закрывать каждое отдельное изображение.

1 Коснитесь и удерживайте изображение и выберите **Слайд-шоу**.

## **Свойства фотографии**

Вы можете узнать свойства изображения, например, имя, дату создания, том, разрешение, размер, тип и присвоенные метки.

**1** Коснитесь и удерживайте изображение и выберите **Детали**.

### **Медиапроигрыватель**

В папке **Медиапроигрыватель** отображается список загруженных и записанных на телефон видеоклипов.

Просмотр видео

- Во вкладке **1**  Мультимедиа выберите **Медиапроигрыватель**.
- Выберите видеоклип для **2**  воспроизведения.

**СОВЕТ** GW620 поддерживает форматы видео DivX, гарантируя возможность просмотра огромного количества видео.

Нажмите клавишу Меню и выберите Музыка. Вы можете слушать песни, разделять их по альбомам или исполнителям или создавать списки воспроизведения.

### **Установка мелодии звонка**

Настроить мелодию звонка можно тремя различными способами.

- 1 Коснитесь и удерживайте музыкальный файл из списка во вкладке Музыка или в Медиапроигрыватель, затем выберите Исп. как мелодию вызова.
- Запишите голосовую **2**  заметку с помощью Диктофона и установите ее в качестве мелодии звонка.
- Выберите Настройки Звук **3**  и экран - Мелодия звонка.

### **Редактор видео**

1 Коснитесь **88** выберите **Редактор видео** .

### **Раскадровка**

- Установка фоновой музыки — вы можете добавить музыкальный файл в раскадровку или изменить звук. **1**
- Импортирование файлов — вы можете добавить файлы в раскадровку. Максимальное количество - 32 файла. **2**
- Управление **3**  видеозаписями
	- вы можете управлять добавленными файлами, если нет добавленных файлов, данная кнопка

выключена.

 Просмотр — вы можете просмотреть созданное видео. **4** 

# Мультимедиа

- Сохранение — вы можете сохранить сделанную вами видеозапись. Добавление текста — вы можете добавить текст **5 6** 
	- в раскадровку.

Коснитесь **Даля** 

редактирования видеозаписи.

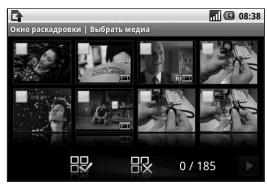

НА - коснитесь, чтобы выбрать все файлы (максимум 32 файла).

НХ - коснитесь, чтобы отменить выбор всех файлов

0/185 - отображается, сколько файлов выбрано

 коснитесь, чтобы перейти к следующему этапу.

## **Музыкальное видео**

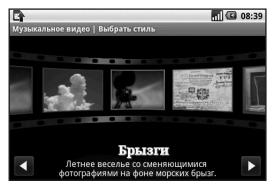

Пролистайте влево/вправо, чтобы выбрать нужный стиль. Для музыкального фильма можно выбрать только фотографии. **1** 

 - назад к Редактору видео.

 - отображает название стиля и его описание.

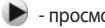

- просмотр стиля.

 - коснитесь, чтобы выбрать фотографии.

После выбора фотографий, **2**  коснитесь $\blacktriangleright$ , чтобы перейти к следующему этапу.

коснитесь, чтобы переключиться на случайный режим.

**> Ь L** - коснитесь, чтобы переключиться на исходный режим.

 - коснитесь, чтобы переключиться на режим просмотра.

- **3** Коснитесь **в д**, чтобы выбрать все фотографии и нажмите .
- Выберите музыкальный **4**  файл и установите в качестве фоновой музыки.
- Введите название фильма **5**  с помощью qwertyклавиатуры и сохраните его.
- **6** Коснитесь **>**, чтобы воспроизвести видеозапись целиком.

**7** Коснитесь **Н**, чтобы сохранить созданную видеозапись.

### **Автоматическое редактирование**

Есть три типа шаблонов: портрет, ландшафт и движущийся объект.

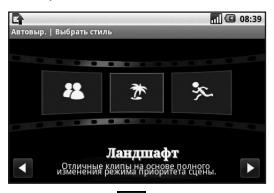

- 1 Коснитесь **>** и выберите видеозапись. Перейдите к следующему шагу.
- **2** Коснитесь **в у чтобы** просмотреть видеозапись.
- **3** Коснитесь **Н**, чтобы сохранить видеозапись.

## Мультимедиа

## Доступ к играм

- 1 Загрузить необходимые игры и приложения для телефона GW620 Вы можете из приложения Маркет на вкладке Google.
- 2 Нажмите кнопку "Запуск" для запуска игры или приложения.

#### Примечание: за

использование данной функции может потребоваться дополнительная оплата, если вы будете загружать платные игры или приложения.

Примечание: установка Јауаиго и приложений доступна только через Интернет.

### Передача файлов с помощью устройства хранения USB

Для передачи файла с помощью устройства хранения  $USB:$ 

1 Подключите GW620 к компьютеру через USB- кабель

- 2 Выберите Настройки -Карта памяти SD и память телефона - Режим Съемный ДИСК.
- З Вы сможете просматривать содержимое устройства через компьютер и передавать файлы.

Примечание: для этого необходима карта памяти SD. Без карты памяти SD вы не можете использовать режим USB-накопителя.

## Музыка

Ваш LG GW620 оснашен встроенным музыкальным проигрывателем, который позволит вам слушать свою любимую музыку. Чтобы получить доступ к музыкальному проигрывателю, коснитесь П. Таким образом, вы получаете доступ к различным папкам:

Артисты — просмотр музыкальной коллекции по исполнителям.

Альбомы - просмотр музыкальной коллекции по альбомам.

Композиции - содержит все музыкальные композиции, доступные на телефоне.

Плейлисты — содержит все созданные вами списки воспроизведения.

### Воспроизведение аудиофайлов

- 1 Во вкладке Мультимедиа выберите Музыка.
- 2 Коснитесь Композиции.
- З Выберите аудиофайл.
- 4 Коснитесь для приостановки воспроизведения.
- 5 Коснитесь → для перехода к следующей композиции.

6 Коснитесь К чтобы вернуться к началу **композиции. Коснитесь** для перехода к предыдущей КОМПОЗИЦИИ.

Чтобы настроить громкость во время прослушивания, воспользуйтесь кнопками вверх и вниз на левой боковой панели телефона.

Коснитесь и удерживайте композицию из списка. Появятся варианты возможных действий: воспроизвести, добавить в плейлист. установить как мелодию звонка, удалить и поиск.

Примечание: некоторые композиции могут быть зашишены авторскими правами в соответствии с международными положениями и внутренними законами об авторских правах в стране.

## Мультимедиа

Для воспроизведения или копирования музыки может потребоваться разрешение или лицензия.

В некоторых странах местное законодательство запрещает частное копирование материалов, защищенных авторским правом. Прежде чем загружать или копировать файлы, пожалуйста, ознакомьтесь с положениями местного законодательства касательно использования подобных материалов.

## **Прослушивание радио**

Ваш телефон LG GW620 оснащен встроенным FMрадиоприемником, настроив его на любимые радиостанции, вы сможете слушать их в удобное для вас время.

### **Примечание:** для прослушивания радио необходимо подключить наушники. Вставьте их в разъем для наушников.

### **Автопоиск каналов**

Радиостанции на телефоне можно настраивать как вручную, так и автоматически. После настройки станции сохраняются под определенными номерами, таким образом, их не требуется каждый раз заново настраивать.

Телефон позволяет сохранить до 48 станций.

### **Для автоматической настройки:**

- Выберите **Радио**. **1**
- Нажмите клавишу Меню. **2**
- Нажмите **Автопоиск**, а затем **3 ОК**. Найденным станциям будут присваиваться номера каналов в телефоне, вы выбираете **Установить, Пропуск** или **Остановить**.

**ПРИМЕЧАНИЕ:** станции также можно настраивать вручную с помощью колеса прокрутки, отображенного рядом с частотой

радиостанции.

### **Сбросить каналы**

- Выберите **Радио. 1**
- Нажмите конпку Меню **2**  чтобы Сбросить текущий канал или Сбросить все каналы. Если вы сбросили все каналы, то на каждом канале будет установлена начальная частота 87,5 МГц.

### **Прослушивание радио**

- Выберите **Радио. 1**
- **2** Коснитесь номер канала, который вы бы хотели прослушать.

**СОВЕТ** Для улучшения приема удлините шнур гарнитуры, который служит антенной для радио.

**Осторожно!** При подключении наушников, которые не предназначены для этого телефона, качество приема радиосигнала может ухудшиться.

## Приложения Google

- 1 Сначала создайте учетную запись Google. Введите имя пользователя и пароль.
- 2 После входа в систему данные о контактах, электронных адресах и календаре в учетной записи Google будут автоматически синхронизированы с телефоном GW620.

## Карты Google

Вы можете проверить свое текущее местонахождение, а также ситуацию на дорогах и узнать о том, как добраться до пункта назначения. GW620 должен быть подключен к Wi-Fi или 3G/GPRS.

ПРИМЕЧАНИЕ: карты Google существуют не для всех городов и стран.

ПРИМЕЧАНИЕ: в режиме просмотра улицы нажмите МЕНЮ, затем коснитесь Режим компаса, чтобы включить режим компаса.

### Интернет-магазин

Из интернет-магазина можно загрузить полезные приложения и игры. Если вы устанавливаете приложения и игры из интернет-магазина, они будут доступны в меню вашего телефона GW620. Вы можете оставлять комментарии о приложениях, а также сообщать в случае несовместимости с GW620

1 Выберите категорию для просмотра.

2 Выберите приложение. которое хотите установить. ПРИМЕЧАНИЕ: чтобы закончить игру, используйте клавиши Основной экран или Назад. Вы вернетесь к экрану в режиме ожидания. Или используйте клавишу меню в игре.

## **Gmail**

Электронная почта Gmail настраивается при первой настройке телефона. В соответствии с параметрами синхронизации аккаунт Gmail на вашем телефоне будет автоматически синхронизирован с учетной записью на сайте Gmail в Интернете. По умолчанию, включая приложение Gmail, вы будете видеть папку входящих сообщений.

Нажмите клавишу Меню и коснитесь Обновить, чтобы отправить или получить новые письма, а также синхронизировать почтовый ящик на телефоне с учетной записью Gmail в Интернете.

### **Google Talk**

Google Talk — это программа для мгновенного обмена сообщениями от Google. Она позволяет вам общаться с другими пользователями

программы Google Talk.

### **Добавление события в календарь**

- Выберите **Календарь** . **1**
- Чтобы использовать **2**  Календарь, вам необходимо создать учетную запись Google.
- Выберите дату, для которой **3**  необходимо добавить событие.
- Нажмите клавишу Меню и **4**  коснитесь Новое событие.
- **5** Коснитесь Что и введите название события. Отметьте дату и введите время начала события. Ниже вы также можете указать время и дату окончания события
- **6** Коснитесь Где, чтобы ввести место проведения.
- **7** Если вы хотите добавить к событию примечание, коснитесь **Описание** и наберите текст.

## Приложения Google

- **8** Если вы хотите, чтобы будильник срабатывал не один раз, настройте режим повтора, а также при необходимости установите напоминания.
- **9** Коснитесь Сохранить, чтобы сохранить событие в календаре. Цветным квадратом в календаре будут помечены все дни, для которых имеются сохраненные события, и сигнал оповещения будет срабатывать в соответствии с указанным временем начала события. Это поможет действовать в соответствии с разработанным расписанием.

### **Изменение вида календаря по умолчанию**

- Во вкладке Google выберите **1 Календарь**. Нажмите клавишу Меню.
- Коснитесь, вы можете **2**  выбрать вид календаря: день, неделя или месяц.

# Инструменты

### **Будильник**

- Выберите **Будильник** . **1**
- Если вы хотите поставить **2**  будильник на новое время, коснитесь **Добавить будильник.** На телефоне есть несколько вариантов будильника, вы можете выбрать один из них.
- Коснитесь Включить **3**  будильник и установите время, когда вы хотите, чтобы он сработал. После того как вы зададите время, GW620 покажет вам, сколько осталось времени до срабатывания будильника.
- Выберите мелодию или, **4**  если хотите, поставьте в режим вибрации. Установите частоту повтора. Значки указывают выбранный вами день недели.
- Вы можете создать название **5**  для будильника в то или иное время, выбрав ему метку.
- **6** Когда срабатывает будильник, вы можете отложить его на 10 минут или выключить совсем.
- **7** Коснитесь **b**, чтобы вернуться к основному экрану настроек будильника.
- **8** Коснитесь и удерживайте часы на экране, чтобы увидеть различные варианты оформления. Вы можете выбрать любой понравившийся
- **9** Вы можете удалить все заданные установки для будильника.

### **Калькулятор**

- Во вкладке Программы **1**  выберите **Калькулятор** .
- Касайтесь цифровых клавиш **2**  для ввода цифр.
- Для простых вычислений **3**  коснитесь необходимой функции (+, –, х или ÷), после чего выберите =.

## Инструменты

Для более сложных **4**  вычислений, нажмите клавишу Меню, коснитесь Дополнительные вычисления и выберите **sin, cos, tan, log и т.д.**.

## **Приложение Quickoffice**

Приложение, которое позволит вам просматривать и работать со своими документами. Поддерживаются файлы в форматах: pdf, doc, txt, xls и zip.

- Выберите карту памяти. **1**  Отобразится список файлов и папок.
- Выбрав папку Недавние **2**  документы, вы сможете просмотреть документы, с которыми недавно работали.
- **3** Коснитесь и удерживайте файл, чтобы выбрать последующее действие: переименовать, просмотреть свойства или удалить.

Выберите файл и **4**  нажмите клавишу Меню, чтобы выполнить одно из действий: открыть, зарегистрировать, обновить, просмотреть свойства или информацию о файле. В соответствии с типом файлы есть дополнительные возможности.

**pdf-файлы :** переход на страницу, выбор масштаба: одна страница, по ширине страницы

**doc/txt-файлы :** поиск

**xls-файлы :** можно выбрать вид таблицы: сводный или полномасштабный.

## **Диктофон**

Используйте диктофон для записи голосовых заметок и других звуковых файлов.

### **Запись звука или голоса**

- **1** Коснитесь Диктофон.
- Коснитесь **Запись. 2**
- **3** Коснитесь итобы начать запись.
- 4 Коснитесь **и учтобы** завершить запись.
- **5** Коснитесь Использовать **как**, чтобы установить в качестве **мелодии звонка**.

### **Отправка записей диктофона**

- По окончании записи вы **1**  может отправить файл, коснувшись **Отправить.**
- Вы можете добавить **2** аудиозапись к текстовому сообщению и отправить, как простое сообщение.

# **Интернет**

## Браузер

Обозреватель позволяет вам прямо с вашего телефона погрузиться в динамичный и яркий мир игр, музыки, новостей, спорта, развлечений, а также воспользоваться множеством других возможностей. Гле бы вы ни были и чем бы ни увлекались.

## Доступ к сети Интернет

- 1 Во вкладке Связь выберите Браузер.
- 2 Вы будете перемещены на интернет-страницу.

#### ПРИМЕЧАНИЕ: Подключение

к этим сервисам и

загрузка материалов

с них подразумевает

дополнительные затраты.

Узнайте о расценках у вашего оператора сети.

### Панель инструментов

Коснитесь чтобы появилась панель инструментов.

- 1 Коснитесь чтобы обновить страницу.
- 2 Коснитесь  $\Box$ , чтобы перейти к следующей странице.
- 3 Коснитесь (Д. чтобы вернуться к предыдущей странице.
- 4 Коснитесь , чтобы добавить/просмотреть закладки, просмотреть журнал или часто посещаемые страницы.
- 5 Коснитесь П. чтобы открыть новую страницу в HOROM OKHA
- 6 Коснитесь (⊙), чтобы изменить настройки браузера.

## **Функции браузера**

Нажмите клавишу Меню, чтобы стали доступны функции

**Перейти** — введите вебадрес и перейдите на страницу

**Выход** — выход их обозревателя.

### **Найти на странице** —

поиск по введенной комбинации букв

### **Выбрать текст** —

коснитесь и выделите строчки, которые хотите скопировать. Вы можете вставить их в любое поле для ввода.

 $\bullet$  **Загрузки** — отображает историю загрузок

- **Дополнительно**
	- y **Закладки** добавление/ просмотр закладок, журнала или часто посещаемых страниц.
	- y **Обзор всех окон** отображает все открытые окна.
- y **Сведения о странице** отображает информацию о странице.
- y **Отправить страницу** — возможность отправить страницу по электронной почте или в сообщении.
- **Настройки** установка настроек обозревателя.

### **Работа с закладками**

Для простого и быстрого доступа к избранным вебсайтам можно добавлять закладки и сохранять вебстраницы.

- Во вкладке Связь выберите **1 Браузер**.
- Выберите меню, **2**  Дополнительно, Закладки. Или нажмите  $\sum$ . На экране будет показан список закладок.
- Выберите Добавить **3** закладку и укажите название для закладки и ее URL-адрес.

## **Интернет**

- 4 Нажмите Готово. Введенная закладка отобразится в списке закладок.
- 5 Чтобы перейти к закладке. просто коснитесь ее, а затем коснитесь Соединить. Вы перейдете к выбранной закладке.

### Изменение настроек браузера

Выберите меню, Дополнительно, Настройки. Или нажмите Вы можете настроить параметры страницы (размер шрифта, кодировку), задать домашнюю страницу, отрегулировать свойства кэш-памяти и cookie-файлов, настройки безопасности и свойства протокола ЕТС.

# Настройки

Нажмите клавишу Меню и выберите Настройки. Или коснитесь в Меню.

### **Беспроводные соединения**

Здесь можно настроить параметры Wi-Fi и Bluetooth. Кроме того, **задать режим "В самолете"** и **настроить мобильные сети**.

**Wi-Fi -** включение Wi-Fi **Настройки Wi-Fi** — настройка оповещений сети или добавление новой сети Wi-Fi.

**Bluetooth** - включение Bluetooth.

**Настройки Bluetooth** присвоение имени устройству и настройка свойств

**Видимости**, параметров поиска других устройств.

**Мобильные сети** - настройка параметров роуминга, сети и APN.

#### **Режим "В самолете"**

- в данном режиме все беспроводные соединения будут отключены.

**Примечание:** исключением является "Спящий режим Wi-Fi". Когда включается блокировка экрана, Wi-Fi выключается. Когда экран становится активным, Wi-Fi также автоматически начинает работать. Эта функция служит для экономии энергопотребления. При этом, если какое-то из приложений получает данные по Wi-Fi, соединение не будет разорвано даже после блокировки экрана.

### **Настройки вызова**

Настройка голосовой почты и других свойств вызова.

О настройках вызова.

# Настройки

Звук и экран

Бесшумный режим - все звуки, кроме воспроизводимых аудио/видеозаписей и будильника, будут выключены.

Громкость звонка - настройка ГРОМКОСТИ ВХОДЯЩИХ ВЫЗОВОВ И других оповещений.

Громкость звука мультимедиа - настройка громкости воспроизведения аудио/видеозаписей.

Мелодия звонка - выбор основной мелодии.

Виброзвонок - установка режима вибрации для входящих вызовов.

Мелодия уведомления выбор основной мелодии для оповешений.

Звук при нажатии - выбор звуков при наборе номера.

Звук при выборе - настройка звука при выборе значка или функции на экране.

Вибрация при касании настройка параметров вибрационной системы обратной связи.

Оповешение для карты памяти SD - выключение звука для оповещений карты памяти SD.

Настройки экрана

Ориентация - настройка автоматической смены ориентации при поворачивании телефона.

Анимация - настройка параметров анимации при открытии и закрытии окон.

Режим датчика освешенности - включение режима датчика освешенности.

Яркость - настройка яркости экрана при выключенном режиме датчика освещенности.

Время до отключения экрана - установка времени ожидания экрана.

### Синхронизация данных

Выберите приложения для синхронизации.

### Безопасность и местоположение

Определение местонахождения

#### Использовать беспроводные

сети - поиск местонахождения с помощью беспроводных сетей.

#### Включить спутники GPS -

установите по умолчанию для поиска по улице.

### Комбинация для разблокировки экрана

Выбор комбинации для зашиты телефона

### Блокировка SIM-карты

Установка параметров блокирования SIM-карты или изменение PIN-кода

### Подсказка паролей

При наборе пароля отображаются возможные варианты

#### Приложения

Вы можете управлять приложениями и создать ярлыки для быстрого доступа к ним.

#### Неизвестные источники

- установка приложений из сторонних интернетмагазинов.

Быстрый запуск - задание клавиш для быстрого запуска приложений. Проверка основных настроек клавиш быстрого запуска и создание HORHIX.

#### Управление приложениями

- настройки и удаление установленных приложений.

# Настройки

#### Дополнительные настройки

- настройка функций для улучшения работы приложений, например, отладка USB, режим постоянной активности или имитация местонахождения.

### Карта памяти SD и память телефона

#### Режим USB-соединения

- режим устройства хранения данных.

### Карта памяти SD -

информация об общем объеме памяти и о наличии свободного места. Коснитесь Извлечь карту памяти SD для безопасного извлечения. Отформатируйте карту памяти SD при необходимости.

#### Встроенная память

телефона - проверка наличия свободного места. Выберите Восстановить заводские настройки, если хотите удалить все данные из телефона.

## Дата и время

Установка даты, времени, часового пояса, а также форматов времени и даты.

### Настройки языка и текста

Выбор языка и региона, настройка параметров ввода текста и автоматической проверки правописания.

## О телефоне

Просмотр информации о модели и проверка версии ПО, установленного на телефоне.

## Регистрация DivX VOD

Создайте регистрационный код DivX Видео по запросу.

Зарегистрироваться и получить техническую поддержку можно на веб-сайте <http://vod.divx.com>.

# Wi-Fi

Менеджер беспроводной связи также позволяет вам управлять интернет-соединениями через Wi-Fi (Беспроводная ЛВС) на вашем устройстве. Телефон может подключаться к местным беспроводным сетям или получать беспроводной доступ в Интернет. Технология Wi-Fi является более быстрой и обладает большей дальностью работы, чем беспроводная технология Bluetooth, и такие соединения можно использовать для быстрой отправки электронных писем и использования Интернет.

ПРИМЕЧАНИЕ: GW620 поддерживает системы безопасности WEP, WPA-PSK/2. **Если поставщик услуг Wi-Fi** или сетевой администратор использует WEP шифрование для обеспечения безопасности сети, введите ключ WEP во всплывающем окне. Если шифрование не используется, данное всплывающее окно не

появляется. Вы можете узнать ключ у поставщика услуг Wi-Fi или сетевого администратора.

### 1. Как настроить Wi-Fi

- Коснитесь Wi-Fi во вкладке 1. Настройки - Управление беспроводной связью. После активации Wi-Fi откройте вкладку Настройки Wi-Fi
- 2 Сканировать
	- Производит поиск **AP, к которому** может подключиться устройство.
- 3 Подключиться к сети
	- Подключается к нужной точки доступа(АР), указанной в списке поиска АР.
	- Если АР использует шифрование WEP или WPA-PSK/2, введите ключ безопасности.

# **Wi-Fi**

### 2. Поддержка сетевого Wi-**Fi профиля**

- **1** Поддержка сетевого Wi-Fi профиля (как подключаться к часто используемым АР **или скрытым AP)** 
	- 1) Если АР не появляется в списке поиска, вы можете подсоединиться к ней, сохранив ее как профиль.
	- 2) Сохранение часто используемых АР в виде профиля упрощает ввод ключа безопасности при подключении к АР с данным типом режима безопасности.
	- 3) Если АР не поддерживает **DHCP**, вы можете подключиться к АР с использованием статического IP адреса.
- 2 Описание каждого поля профиля Wi-Fi.
	- 1) Сетевое имя: SSID (ID)
	- 2) Тип режима безопасности: поддержка WEP, WPA-PSK/2.
	- 3) Ключ безопасности: сохраняет ключ безопасности.
	- 4) Параметры IP/ DNS: позволяет задать значение Автоматический/ Статический в зависимости от того. поддерживает ли АР режим DHCP. Для значения Статический введите в поле значения IP адреса и адреса сервера DNS, которые будут использоваться со статическим IP адресом при подключении.
- Как сохранить профиль Wi-Fi **3** 
	- 1) Выберите Добавить сетевой профиль Wi-Fi в меню Сети Wi-Fi, затем укажите имя сети SSID и режим безопасности.
	- После подключения к 2) AP в соответствующем режиме безопасности профиль будет сохранен автоматически.

## **3. Как получить MAC-адрес**

Для настройки соединения с некоторыми беспроводными сетями, в которых используется MAC-фильтр, может потребоваться ввод MAC-адреса вашего GW620 в маршрутизатор.

- MAC-адрес можно найти **1**  следующим образом
- Настройки > Управление **2** беспроводной связью > Настройки Wi-Fi > Меню > Дополнительно > MACадрес

## Обновление программного обеспечения

### Обновление программного обеспечения

### Программа обновления ПО мобильного телефона LG

Более подробную информацию по установке и использованию данной программы можно найти в Интернете на сайте http://update.lgmobile.com. Подобная функция позволяет

вам, не посещая наш сервисный центр, быстро и удобно обновлять из Интернета до последней версии программное обеспечение телефона.

Поскольку программа обновления ПО требует полного вашего участия в течение всего процесса обновления, убедитесь, что ВЫ ОЗНАКОМИЛИСЬ СО ВСАМИ инструкциями и примечаниями. которые даются на каждом шаге процесса обновления. перед тем, как перейти к следующему шагу. Запомните,

что отсоединение USBкабеля или аккумуляторной батареи телефона в процессе обновления программного обеспечения может привести к серьезной поломке вашего мобильного телефона. Поскольку производитель не несет ответственность в случае потери данных в процессе обновления, рекомендуется на всякий случай заранее создать резервные копии для всех важных данных.

## DivX Mobile **DIVX**

Информация о видеоформате DIVX: DivX<sup>®</sup> — это цифровой видеоформат, созданный компанией DivX, Inc. Данное устройство является официально сертифицированным DivX и поддерживает видео DivX. Более подробную информацию, а также программы для преобразования файлов в

видеоформат DivX можно найти на сайте www.divx.com *KNIO O RNLIANOOPHN* ВИДЕО ПО ЗАПРОСУ: чтобы воспроизводить контент DivX Видео по запросу (VOD) данное DivX<sup>®</sup>-сертифицированное устройство необходимо зарегистрировать. Для генерирования кода регистрации найдите раздел DivX VOD в меню настройки устройства. Перейдите на вебсайт vod.divx. com и введите этот кол. чтобы завершить регистрацию и узнать больше о DivX VOD.

Сертифицировано для воспроизведения видео DivX® с разрешением до 320x240

# Аксессуары

Вашему мобильному телефону подходит целый ряд разнообразных аксессуаров, которые вы можете приобрести по отдельности. Вы можете подобрать аксессуары необходимые для общения именно вам. Подробные сведения об их наличии можно получить у местного представителя. (Описанные ниже аксессуары могут не входить в комплект поставки и приобретаться дополнительно.)

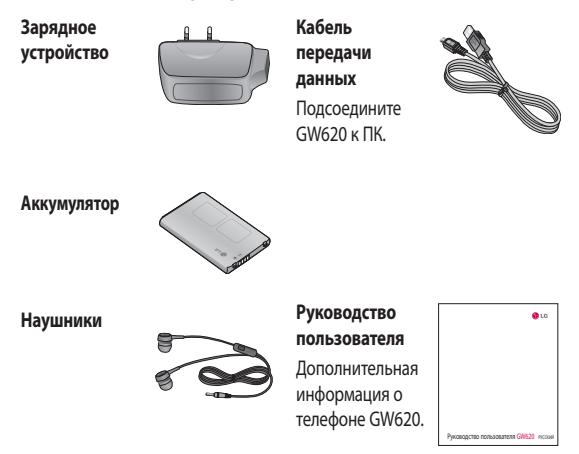

## ПРИМЕЧАНИЕ:

- Всегда используйте только оригинальные аксессуары LG.
- Несоблюдение данного условия может аннулировать гарантию на данное устройство.
- В разных регионах в комплект поставки входят разные аксессуары.
- 104 LG GW620 | Руководство пользователя

### **Рабочая температура**

Макс.: +55°C (эксплуатация), +45°C (зарядка)

Мин: -10°C

## **Declaration of Conformity (L) LG Electronics**

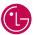

#### **Suppliers Details**

#### Name

**LG Electronics Inc** 

#### Address

LG Electronics Inc. LG Twin Towers 20, Yeouido-dong, Yeongdeungpo-gu, Seoul, Korea 150-721

#### **Product Details**

#### Product Name

GSM 850 / E-GSM 900 / DCS 1800 / PCS 1900 Quad Band and WCDMA Terminal Equipment

Model Name

GW620

Trade Name

LG

# $C \in 0168$  (

#### Applicable Standards Details

R&TTE Directive 1999/5/EC

EN 301 489-01 V1.6.1, EN 301 489-07 V1.3.1 EN 301 489-17 V1.2.1, EN 301 489-19 V1.2.1, EN 301 489-24 V1.4.1 EN 301 511 V9.0.2 EN 301 908-1 V3.2.1 EN 301 908-2 V3.2.1, EN 300 328 V1.7.1 EN 50360:2001/EN62209-1:2006 EN 60950-1 : 2001

#### Supplementary Information

The conformity to above standards is verified by the following Notified Body(BABT)

BABT, Forsyth House, Churchfield Road, Walton-on-Thames, Surrey, KT12 2TD, United Kingdom Notified Body Identification Number : 0168

#### Declaration

I hereby declare under our sole responsibility that the product mentioned above to which this declaration relates complies with the above mentioned standards and Directives

European Standard Center

LG Electronics Logistics and Services B.V. Veluwezoom 15, 1327 AE Almere, The Netherlands Tel : +31 - 36- 547 – 8940, Fax : +31 – 36 – 547 - 8794 e-mail : jacob @ lge.com

#### Name

**Issued Date** 

Seung Hyoun, Ji / Director

11.Nov. 2009

Signature of representative

## Рекомендации по безопасной и эффективной эксплуатации

Ознакомьтесь с несложными инструкциями. Несоблюдение данных рекомендаций может быть опасно для здоровья или противоречить законодательству.

## **Воздействие радиочастотного излучения**

Информация о воздействии радиочастотного излучения и удельном коэффициенте поглощения (SAR). Данная модель телефона, GW620, соответствует действующим требованиям безопасности по воздействию радиоволн. Данные требования включают в себя пределы безопасности, разработанные для обеспечения безопасности всех лиц независимо от возраста и здоровья.

• Несмотря на то, что возможны разные уровни SAR для различных телефонов LG, все они

соответствуют применимым рекомендациям по ограничению воздействия радиоволн.

- Предел SAR, рекомендованный международной Комиссией по вопросам защиты от неионизирующего излучения (ICNIRP), составляет 2 Вт/кг, усредненные на десять (10) грамм ткани.
- Наибольшее значение SAR для данной модели телефона, прошедшей испытания DASY4, при использовании вблизи уха составляет 0,819 Вт/кг (10 г), а при ношении на теле - 1,07 Вт/кг (10 г).
- Сведения по данным SAR для жителей стран/регионов, которые приняли предел SAR, рекомендованный Институтом инженеров по электротехнике и электронике (IEEE), 1,6 Вт/кг, усредненные на (1) грамм ткани. •

## Рекомендации по безопасной и эффективной эксплуатации

### **Уход и техническое обслуживание**

## **ПРЕДУПРЕЖДЕНИЕ**

Пользуйтесь только одобренными для использования с данной моделью телефона аккумуляторами, зарядными устройствами и аксессуарами. Использование других аксессуаров может быть опасно для здоровья и может привести к аннулированию гарантии .

- Не разбирайте телефон. При необходимости ремонта обратитесь к квалифицированному специалисту сервисного центра.
- Держите устройство вдали от электрических приборов, таких как телевизоры, радиоприемники и компьютеры.
- Телефон следует держать вдали от источников тепла, таких как радиаторы и плиты.
- Не допускайте падения телефона.
- Не подвергайте телефон механической вибрации и тряске.
- Выключайте телефон, если этого требуют действующие правила. Например, не используйте телефон в больницах, поскольку он может повлиять на чувствительное медицинское оборудование.
- Во время зарядки телефона не касайтесь его мокрыми руками. Это может вызвать поражение электрическим током и серьезное повреждение телефона.
- Не выполняйте зарядку телефона рядом с легковоспламеняющимися материалами, так как телефон при зарядке
нагревается, что может привести к возгоранию.

- Для чистки поверхности используйте сухую ткань. (Не используйте растворители, бензин или спирт).
- Во время зарядки телефона не кладите его на предметы мягкой мебели.
- Телефон необходимо заряжать в хорошо проветриваемом месте.
- Не подвергайте телефон воздействию густого дыма или пыли.
- Не храните телефон рядом с кредитными картами или проездными билетами: это может привести к порче информации на магнитных  $n$ <sup>O</sup> $n$ <sup>O $n$ </sup> $\alpha$  $\alpha$
- Не касайтесь экрана острыми предметами, это может вызвать повреждения телефона.
- Не подвергайте телефон воздействию жидкости или влаги.
- Не злоупотребляйте прослушиванием музыки с помощью наушников. Не касайтесь антенны без необходимости.

### Эффективное и безопасное использование телефона

#### Электронные устройства

Все мобильные телефоны могут вызывать помехи, влияющие на работу других приборов.

• Без разрешения не пользуйтесь мобильным телефоном рядом с медицинским оборудованием. Не кладите телефон рядом с электрок ардиостимуляторами (т.е. в нагрудный карман).

## Рекомендации по безопасной и эффективной эксплуатации

- Мобильные телефоны могут вызывать помехи в работе некоторых слуховых аппаратов.
- Незначительные помехи **МОГУТ ВОЗНИКАТЬ В** работе телевизора, радиоприемника, компьютера и других устройств.

#### Безопасность на дороге

Ознакомьтесь с местными законами и правилами, регламентирующими использование мобильных телефонов в автомобиле.

- Не держите телефон в руке во время управления автомобилем.
- Внимательно следите за ситуацией на дороге.
- По возможности пользуйтесь **KOMPJREKTOM hands-free**
- Сверните с дороги и припаркуйтесь, прежде чем ПОЗВОНИТЬ ИЛИ ОТВАТИТЬ НА BH30B.
- Радиоизлучение может влиять на некоторые электронные системы автомобиля, например, на стереосистему и устройства безопасности.
- Если ваш автомобиль оснащен воздушной подушкой, не заслоняйте ее монтируемым или переносным оборудованием беспроводной связи. Это может препятствовать раскрытию подушки или привести к серьезным травмам.
- При прослушивании музыки на улице, установите громкость на умеренный уровень, чтобы оставаться в курсе происходящего вокруг. Это особенно важно при нахождении возле дороги.

### Берегите слух

Воздействие громкого звука в течение длительного времени может негативно отразиться на слухе. Поэтому не рекомендуется включать и выключать телефон рядом с ухом. Также рекомендуется установить громкость музыки и звонка на разумный уровень.

#### Стеклянные элементы

Некоторые элементы вашего мобильного устройства изготовлены из стекла. Стекло может разбиться, если вы уроните ваше мобильное устройство на твердую поверхность или сильно ударите его. Если стекло разбилось, не трогайте его и не пытайтесь удалить. Не пользуйтесь вашим мобильным устройством до тех пор, пока уполномоченный поставщик услуг не произведет замену стекла.

### Взрывные работы

Не используйте телефон в местах проведения подрывных работ. Следите за ограничениями и всегда соблюдайте предписания и нормативы.

#### Взрывоопасная атмосфера

- Не используйте телефон на бензоколонке.
- Не используйте телефон рядом с топливом или химическими веществами.
- Если вы храните телефон и аксессуары в бардачке автомобиля, не перевозите в нем горючие газы и жидкости, а также взрывоопасные вещества.

## Рекомендации по безопасной и эффективной эксплуатации

### **В самолете**

Устройства беспроводной связи могут вызывать помехи во время полета.

- Перед посадкой на борт самолета мобильный телефон следует выключить или включить режим "В самолете".
- Не пользуйтесь им без разрешения экипажа.

### **Меры предосторожности для защиты от детей**

Держите телефон в местах, недоступных для маленьких детей. В телефоне имеются мелкие детали, отсоединение и проглатывание которых может стать причиной удушья.

### **Вызов экстренных служб**

Вызов экстренных служб может быть недоступен в некоторых мобильных сетях. Поэтому никогда не стоит полностью полагаться на телефон для вызова экстренных служб. За информацией обращайтесь к поставщику услуг.

### **Сведения об аккумуляторе и уходе за ним**

- Перед подзарядкой не нужно полностью разряжать аккумулятор. В отличие от других аккумуляторных систем, в данном аккумуляторе отсутствует эффект памяти, способный сократить срок службы аккумулятора.
- Используйте только аккумуляторы и зарядные устройства LG. Зарядные устройства LG разработаны для максимального продления срока службы аккумулятора.
- Не разбирайте аккумулятор и не допускайте короткого замыкания его контактов.
- Следите за чистотой металлических контактов аккумулятора.
- Замените аккумулятор в случае значительного уменьшения периода его работы без подзарядки. Аккумулятор можно зарядить несколько сотен раз, прежде чем потребуется его замена.
- Для продления срока службы перезаряжайте аккумулятор после продолжительного бездействия.
- Не подвергайте зарядное устройство воздействию прямых солнечных лучей, а также не пользуйтесь им в среде высокой влажности. например, в ванной комнате.
- Не оставляйте аккумулятор в местах с повышенной или пониженной температурой. поскольку это может

сократить срок службы аккумулятора.

- В случае установки элемента питания недопустимого типа возможен взрыв.
- Утилизируйте аккумулятор в соответствии с инструкцией производителя. По мере возможности элементы питания должны быть сданы на переработку. Не выбрасывайте элементы питания в бытовой мусор.
- Если вам необходимо заменить аккумулятор, отнесите его в ближайший авторизованный сервисный центр LG Electronics или обратитесь за консультацией к продавцу.
- Всегда отсоединяйте зарядное устройство от розетки после полной зарядки телефона, чтобы избежать излишнего потребления электроэнергии.

## Рекомендации по безопасной и эффективной эксплуатации

• Фактическое время работы от батареи зависит от конфигурации сети, установок устройства, условий эксплуатации, состояния батареи и окружающей среды.

# Поиск и устранение неисправностей

В данной главе перечислены некоторые проблемы, которые могут возникнуть при эксплуатации телефона. При возникновении некоторых неисправностей требуется обращение к поставщику услуг, однако большую часть проблем можно с легкостью устранить самостоятельно.

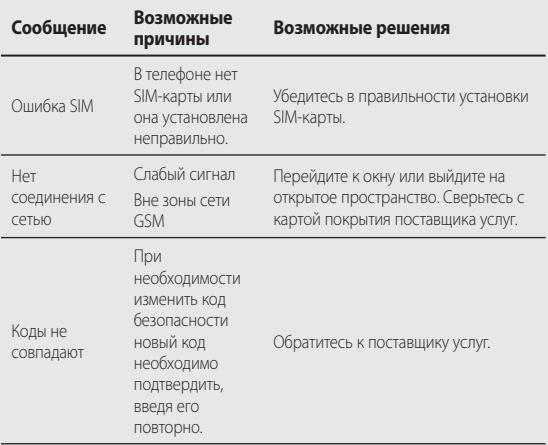

## Поиск и устранение неисправностей

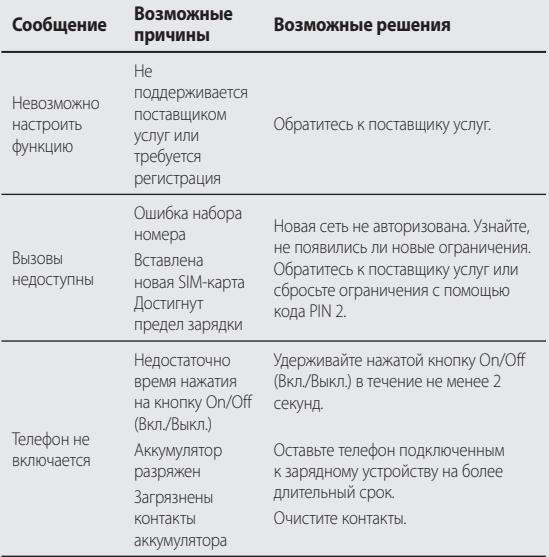

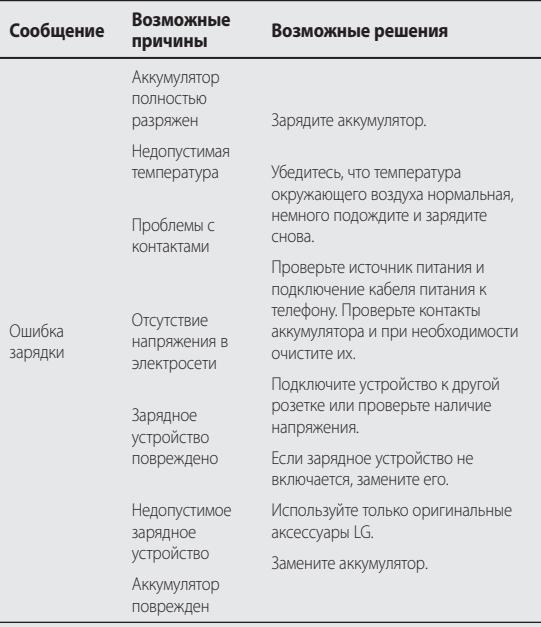

# Поиск и устранение неисправностей

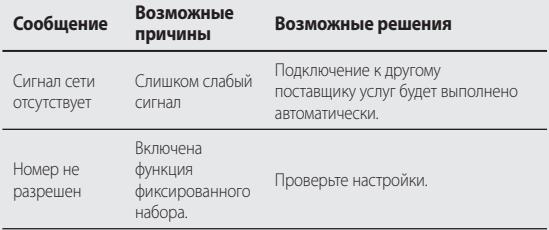